# どう使う?データセンターネットワーキング最前線

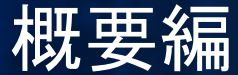

Shishio Tsuchiya shtsuchi@arista.com

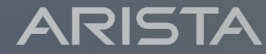

Public. Copyright © Arista 2021. All rights reserved.

Agenda

- データセンターネットワーキングデザイン
- ZTP(ゼロタッチプロビジョニング)
- Ansible-コンフィグ、作業内容の雛形化-
- テレメトリー

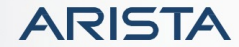

# データセンターネットワーキングデザイン

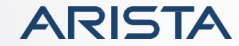

2011年ごろのデータセンターネットワーク

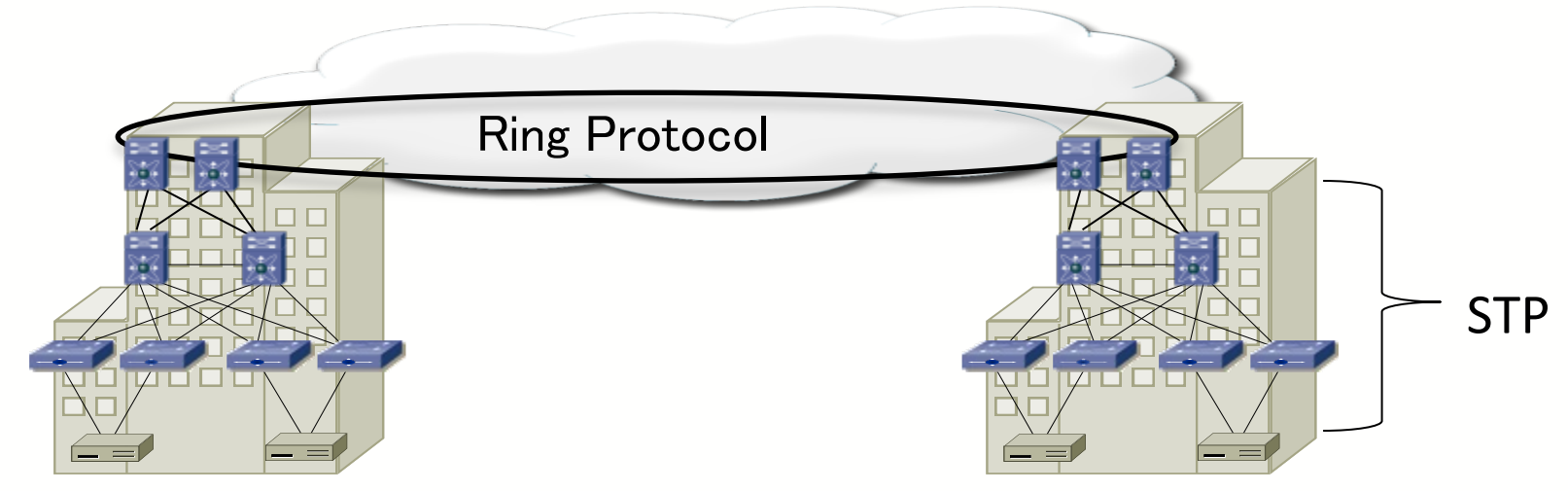

- フラットなレイヤー2のネットワークデザイン
- データセンター内ではスパニングツリーが使用
- ベンダー独自のリングプロトコル (またはG.8032)がデータセンター間で使用される
- VMライブマイグレーションは必要 (GARPによって移動を通知)
- VLANがユーザ毎にアサインされる

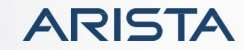

#### 問題点

- データセンター間/データセンター内
	- VLANスケーラビリティ > 4K
	- MACアドレステーブルのスケーラビリティ
	- VMライブマイグレーションや簡単に使うためのブロードキャストドメインの拡張
	- East / Westトラフィック帯域の増加
	- 高速収束
	- 自動化/オーケストレーション
- データセンター間
	- 要求に応じた帯域増強
	- ベンダーロックイン技術からの解放
	- 柔軟性のあるトポロジーデザイン
	- トラフィックエンジニアリング
	- BUM(Broadcast/Unknown unicast/Multicast) トラフィックの最適化
- ゲートウェイ
	- ARP/NDPスケーラビリティ
	- IETF ARMD(Address Resolution for Massive numbers of hosts in the Data center) Groupは一つの informational RFCを発行 RFC6820 Address Resolution Problems in Large Data Center Networks

大規模データセンタールーティングでのBGPの使用

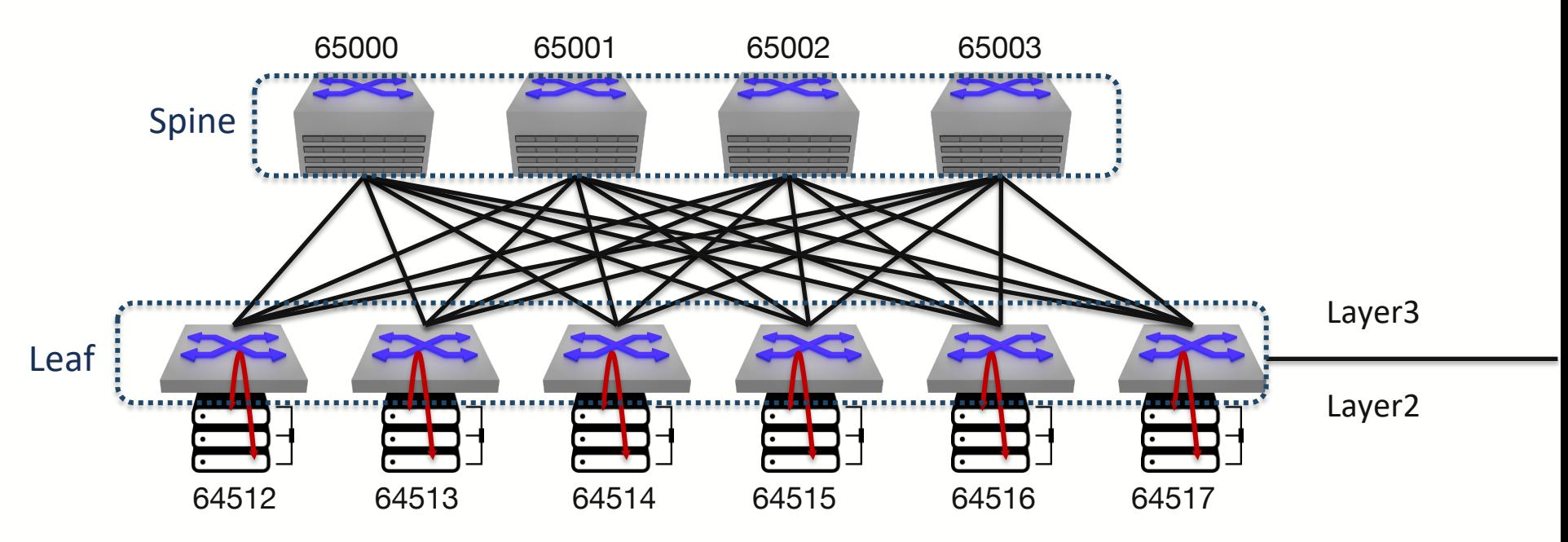

- スケールアウトするClosデザイン
- 安定した標準的なBGPプロトコルをToR/Leafスイッチに使用
- 安定性にフォーカスし、VMモビリティはラック内に留める

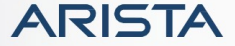

### このネットワークデザインにおける特別なBGPの

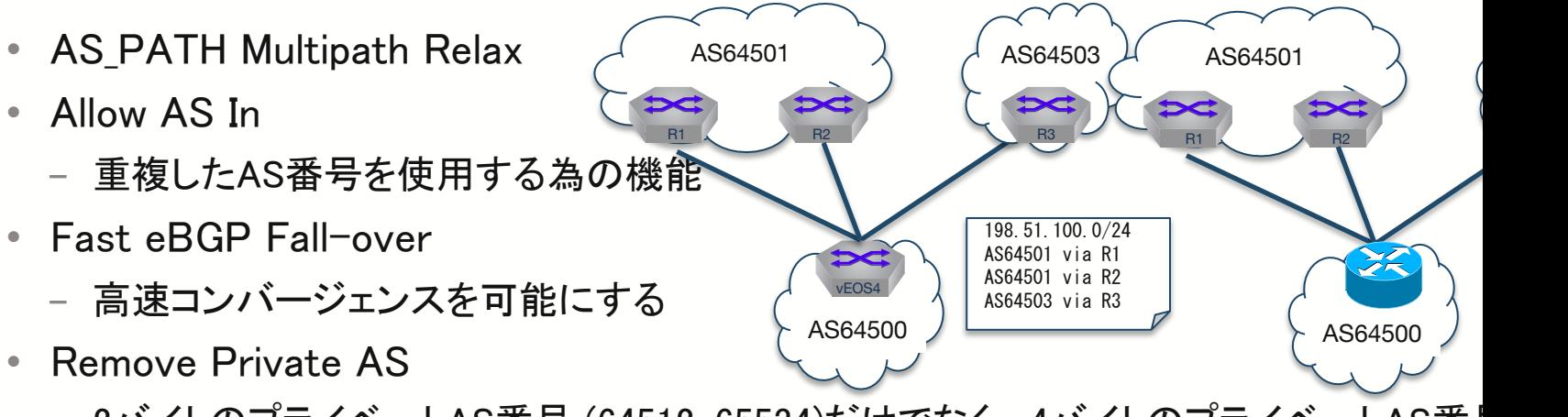

- 2バイトのプライベートAS番号 (64512-65534)だけでなく、4バイトのプライベートAS番! (4200000000 – 4294967294) もエッジで除去
- RFC6996 Autonomous System (AS) Reservation for Private Use
- 全て既存の技術を使用

### IP ECMPの利点

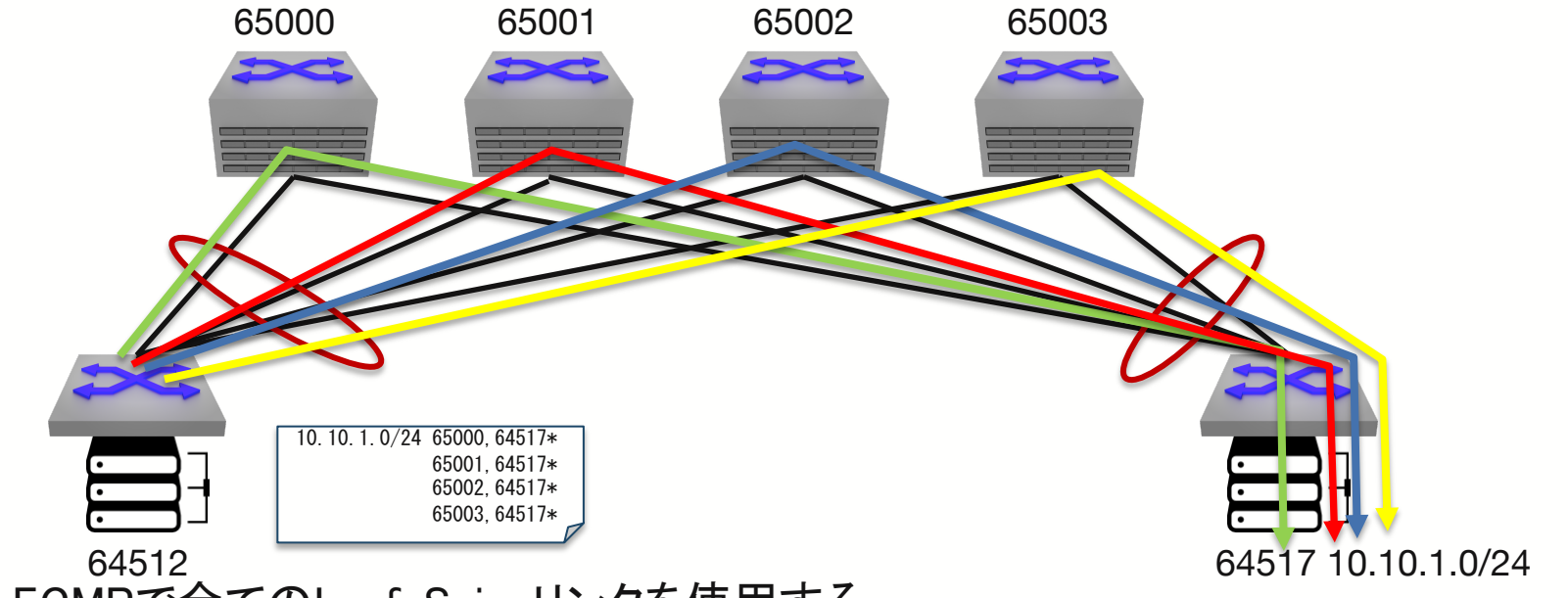

- ECMPで全てのLeaf-Spineリンクを使用する
- それぞれのフローはECMPハッシュにてバランスされる(既に実装されている)
- ルーティングパスはBGPパス属性により可視化される

#### BGPの利点 64512 64517 10.10.1 65000 65001 65002 65003 10.10.1.0/24 65000,64517\* 65001,64517\* 65002,64517\* 65003,64517\* AS Prepend or GSOUT Community 10.10.1.0/24 65000,65000,64517 65001,64517\* 65002,64517\* 65003,64517\*

• ASパスを追加するもしくはBGPグレースフルシャットダウンコミュニ (GSHUT (0xFFFF0000) community )を使って簡単にメンテナンス可

#### Virtual eXtensible LAN (VXLAN)

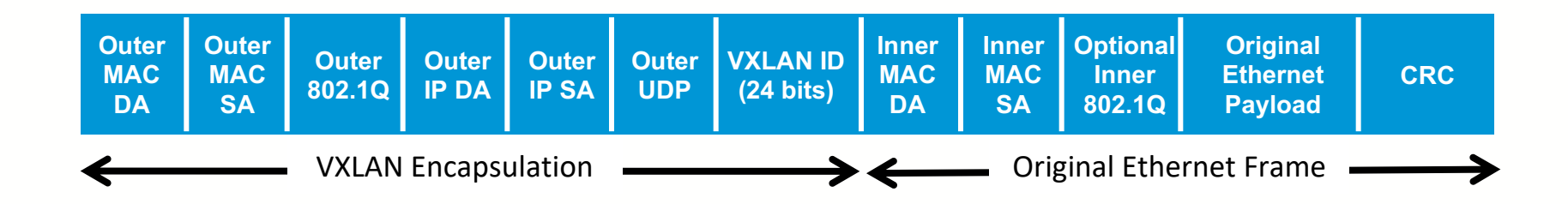

- レイヤー2フレームをIPでカプセルプロトコルを定義
- レイヤー3インフラストラクチャー上でオーバーレイのネットワー クを作成する為に使用
- レイヤー2の接続性をユーザに提供

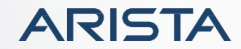

### Virtual eXtensible LAN (VXLAN)フレームフォーマット

- フラグ(8 bits):
	- 有効なVXLANのネットワークIDの場合、Iフラグは1 をセットしなければならない。他の7ビット(R)は予 約フィールドで送信時に0をセットしなければなら ず、受信時に無視される
- VXLANセグメントID/VXLANネットワーク 識別子 (VNI):
	- これは、通信するVMが配置されている個々の VXLANオーバーレイネットワークを指定するため に使用される24ビットの値です。 異なるVXLAN オーバーレイネットワーク内のVMは互いに通信で きません。
- 宛先ポート:
	- IANAはVXLANのポートとして4789をアサインした。 このポートをデフォルトの宛先ポートとして使う
- 送信元ポート:
	- UDPソースポート番号は、ロードバランスの際の ハッシュの計算に使用される。動的にプライベート ポート範囲49152-65535である事が推奨される

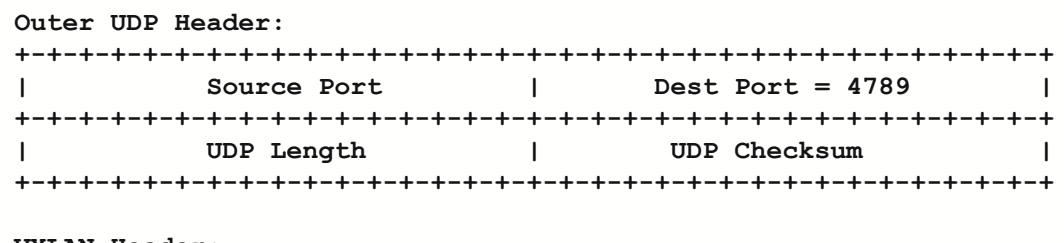

#### **VXLAN Header:**

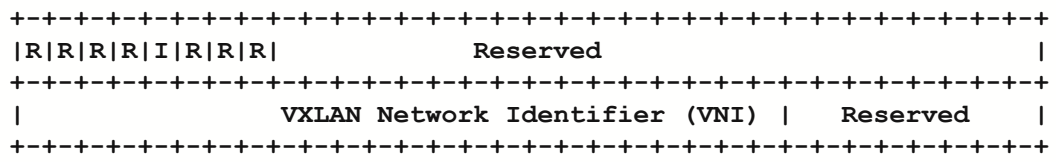

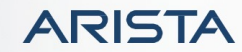

### VXLAN用語集

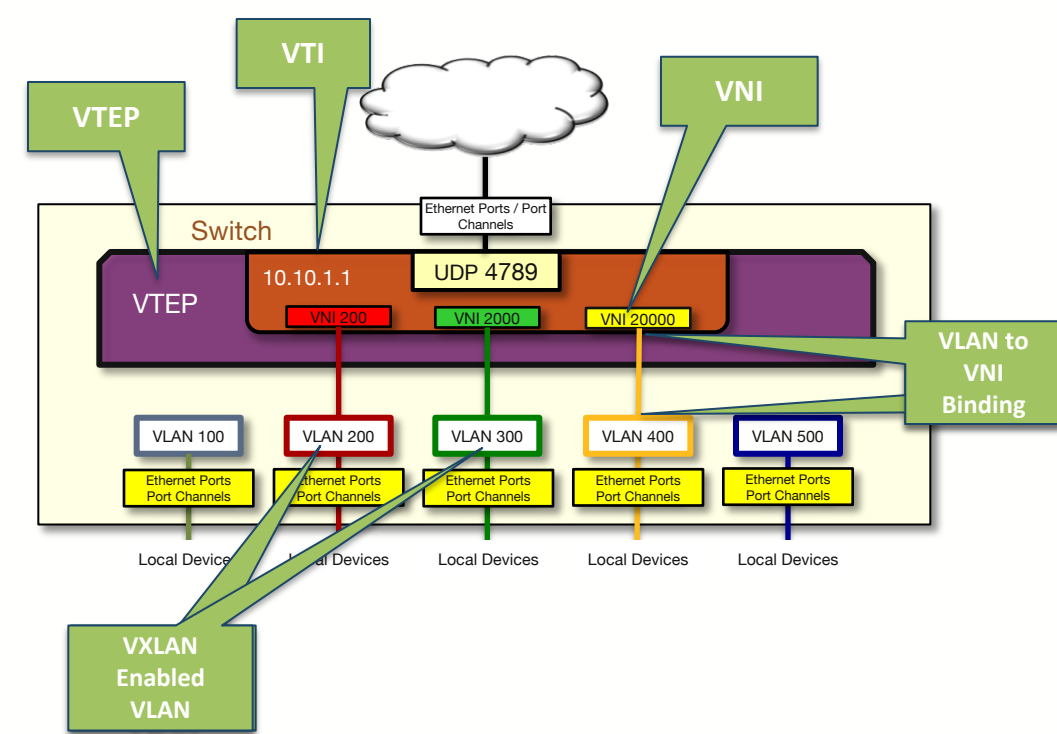

- VTEP Virtual Tunnel Endpoint VXLAN対応のVLANのencap/decapの ポイントとして動作するスイッチ
- VTI Virtual Tunnel Interface VXLAN encapされたトラフィックを終端 するインターフェース
- VNI Virtual Network Identifier VXLANが通過するVXLANセグメント
- VxLAN Fnabled VLAN このVLANはVXLANにencapされる VLAN IDはローカルだけに意味がある
- VLAN to VNI Bindings VXLAN enabled VLANをVNIに紐付け るテーブル

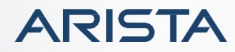

VXLAN + IP Closデザイン

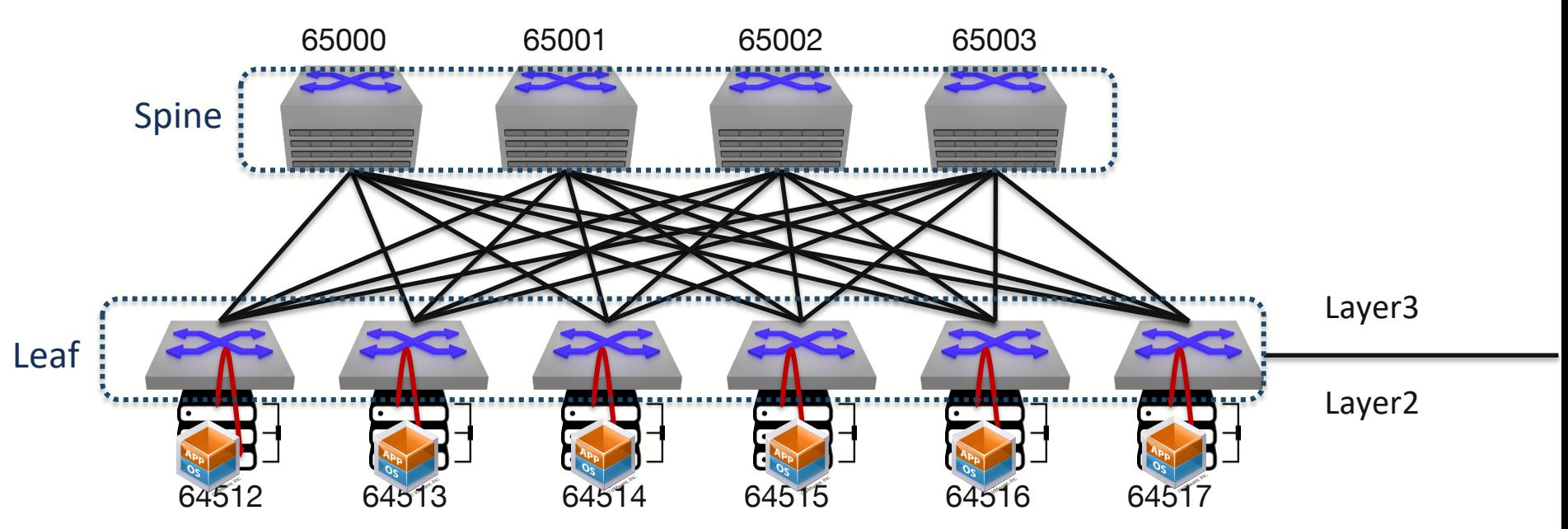

- データセンターデザインで完全なソリューション
- 標準で安定したBGPプロトコル/広く展開されたVXLANフォーマットを使用
- 特別な要求が中間ノードには存在しない

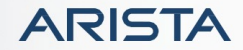

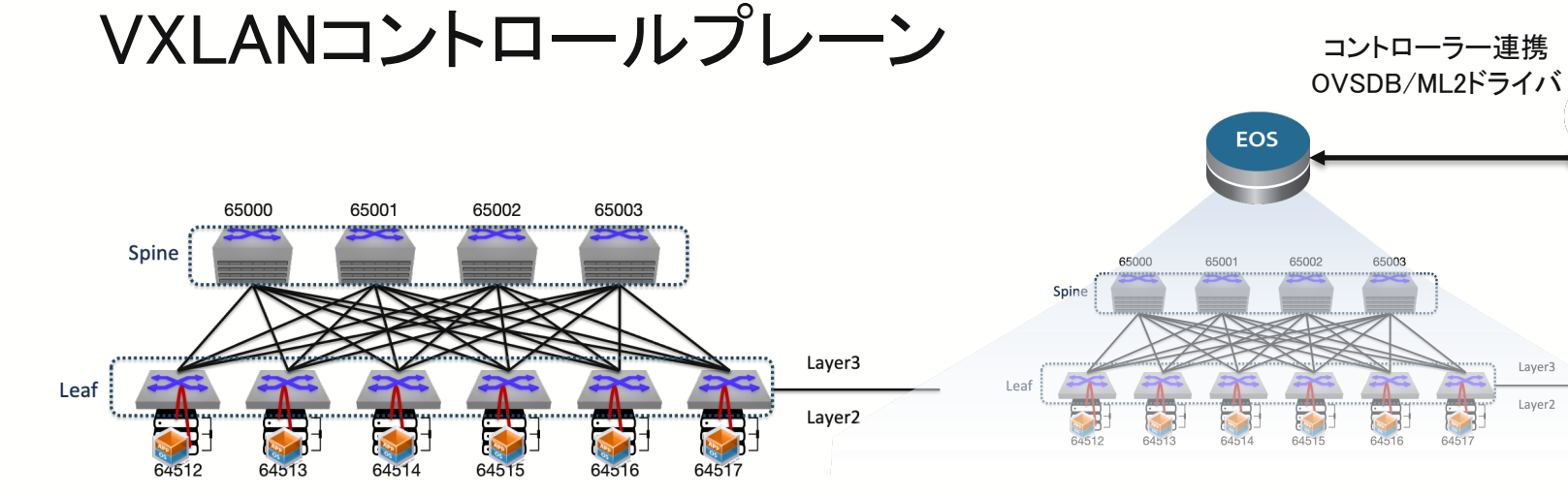

- MACアドレス配布は?
- VTEPリストは?

#### IPマルチキャスト

- VTEPがVNIのIPマルチキャ ストグループに参加
- Unknown UnicastはIPマル チキャスト経由でVNI内の VTEPに転送
- Flood & Learn/IPマルチ キャストのサポートが必要

#### Head-End Replication(HER)

- BUMトラフィックはVNI内の各 VTEPに複製される
- 複製はIngress VTEPで行われる
- Flood & Leanが行われるがマル

チキャストは不要

#### HER+SDNコントローラー

- コントローラーは各VTEP にステートを動的に配布
- 動的なMAC配布/VTEPリ ストの配布
- 冗長性の為のHAクラスタ

#### EVPN

Layer3

Laver<sub>2</sub>

- BGPがローカルなIPとMACのバ インディング情報を配布
- HERモデルによるブロードキャス トトラフィック処理
- BGPによる動的なMAC配布と VNI学習

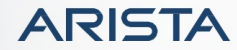

### Requirements for Ethernet VPN (EVPN)

- EVPNは既存のイーサネットVPNサービス(VPLS)ではなし得ないオールアクテイブのマルチホーミング する事を目的に作成された
	- https://tools.ietf.org/html/rfc7209
- 1. 冗長性の要求
	- 1. フローベースのロードバランシング
	- 2. フローベースのマルチパス
	- 3. PEノードの地理的冗長性
	- 4. 最適なトラフィックフォワーディング
	- 5. 最適なリダンダンシーグループ
	- 6. マルチホームネットワーク
- 2. マルチキャスト最適化
- 3. プロビジョニングの簡素化
- 4. 新しいサービスインターフェース
- 5. 高速コンバージェンス
- 6. フラッディング抑制
- 7. 柔軟なVPNトポロジーとポリシー
	- L2VPN/L3VPN/VPWS/E-TREE

### Ethernet VPN (EVPN) とは?

- **EVPN** は **RFC 7432**で定義される
	- 同RFC中では、MPLSがデータプレーンとして定義
	- BGPにて新たなアドレスファミリーを設け、MAC/IPとIPプレフィックスを広報可能に
- データプレーンの選択肢はMPLS と **NVO**
	- コントロールプレーンは共有し、ネットワーク仮想化プロトコル等をデータプレーンとして採用

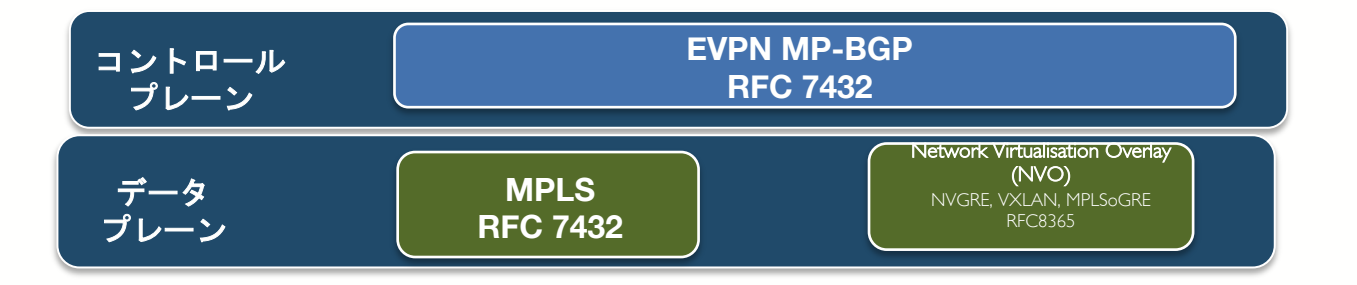

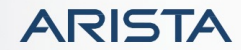

#### Extending EVPN and VXLAN to the Host

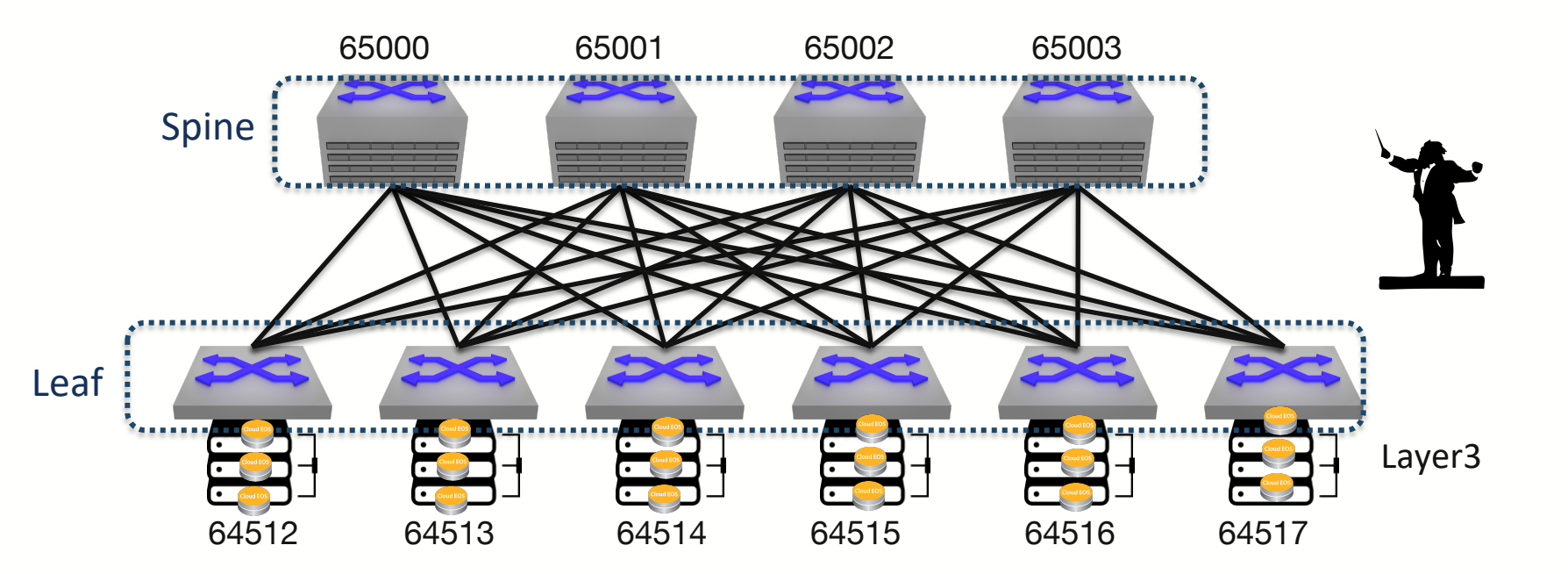

- さらなるメンテナンス性の向上を求めて、サーバーでBGPを展開 する
- EVPN/VXLANなどサーバー上で実現する

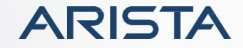

まとめ

- ネットワークの安定性、柔軟性、拡張性をもとめIP Closデザインが普及した
- レイヤー2は安定したネットワーク上で広く普及した VXLANなどのオーバーレイテクノロジーで構築
- VXLANコントロールプレーンはHERやBGPを使った EVPNが主流
- サーバーのBGPデーモンを使った展開も増えてきて いる

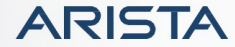

# ZTP(ゼロタッチプロビジョニング)

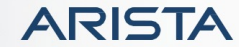

### ZTPとは

- Zero Touch Provisioning
- ユーザが機器にログインせずに設定を完了する事

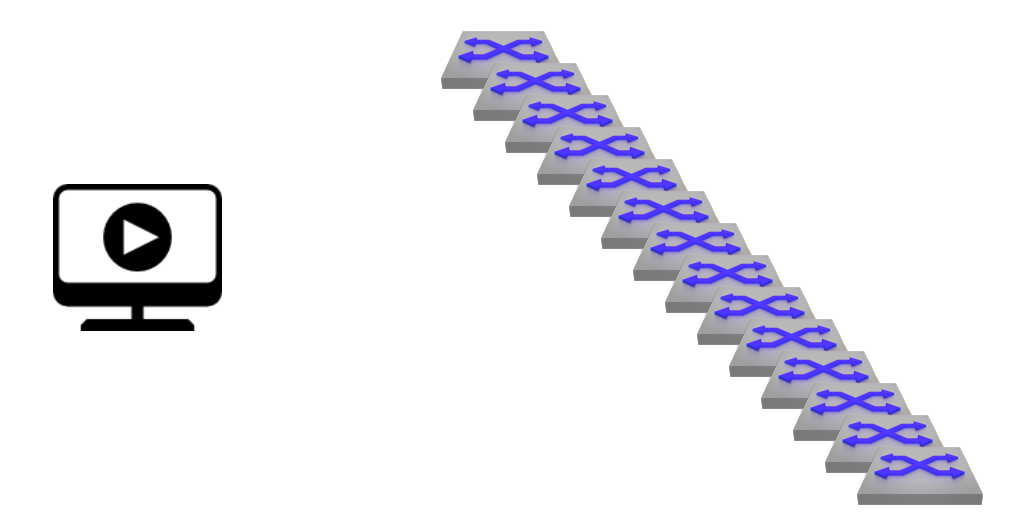

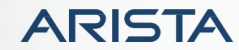

Public. Copyright © Arista 2021. All rights reserved.

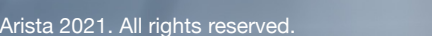

### ネットワークブートの必要性

- 複数のサーバーが存在するデータセンターでは下記 の理由でのネットワークブートが有効 95
	- 物理的に移動する必要が無い
	- HDDが壊れた時のリカバリー
	- 一度に大量にインストールしたい
	- 複数のOSを同じ環境にインストールする

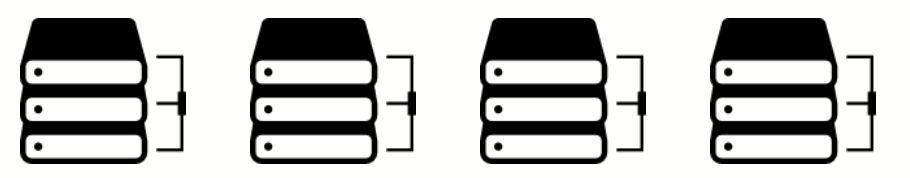

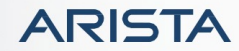

ネットワーク機器でのネットワークブートの必要性

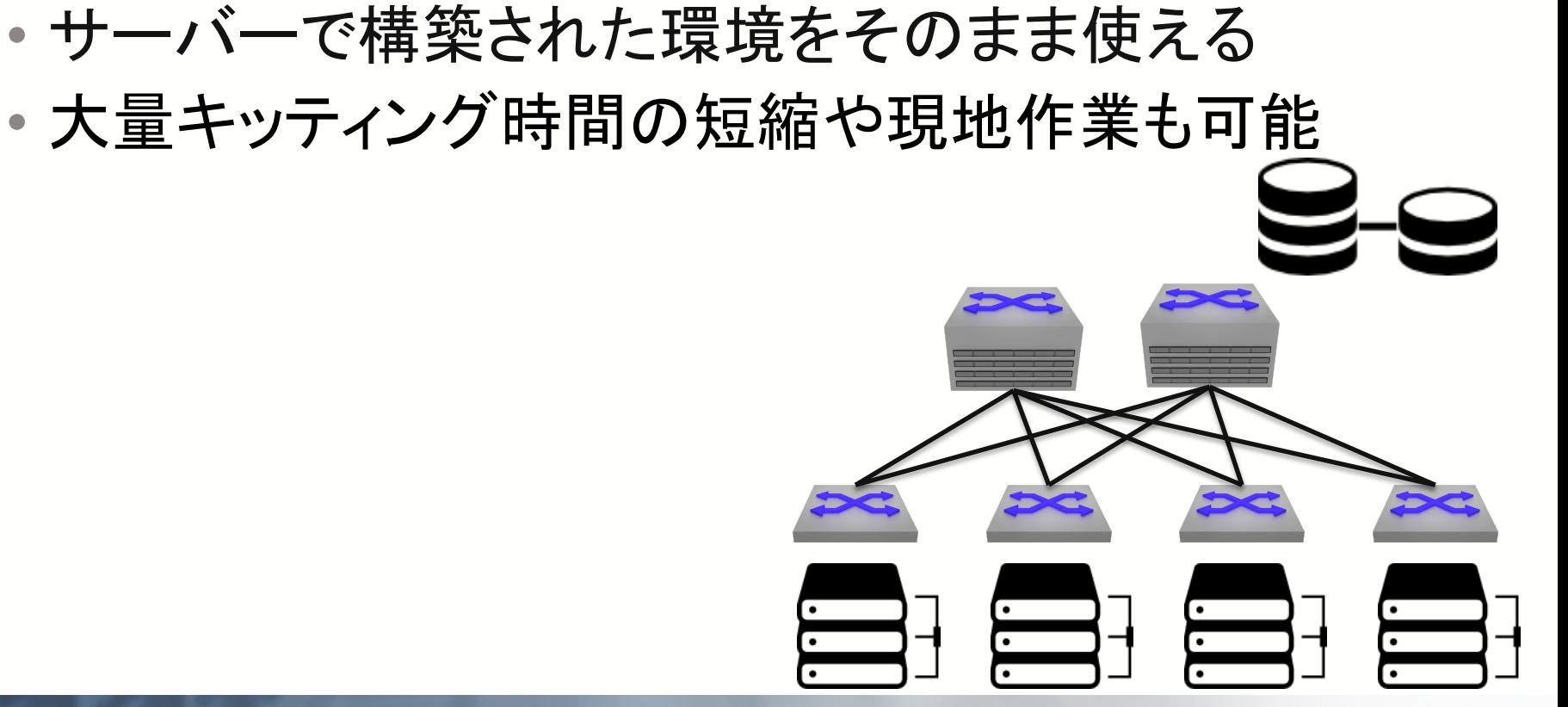

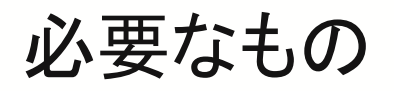

- ネットワークブートが可能なブートローダー
	- iPXE(Preboot Execution Environment)
	- ONIE(Open Network Install Environment)
	- Arista EOS(初期状態では全てのポートがDHCPクライアントとして動作する)
- DHCPサーバー
	- IPアドレスおよび起動に必要なパラメーター情報渡す
- TFTP/HTTPサーバー
	- 設定ファイルやイメージを転送する

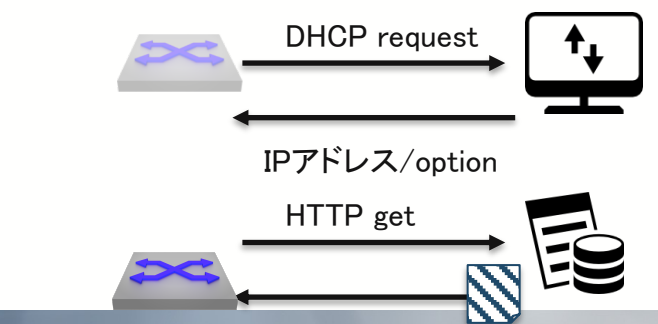

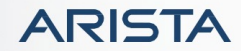

## ZTPに使えるDHCPオプション

- DHCPv4 Option 67 "BootFile name"
	- https://www.rfc-editor.org/rfc/rfc2132.html
- DHCPv6 Option 59 "OPT BOOTFILE URL"
	- https://www.rfc-editor.org/rfc/rfc5970.html
- 使えるオプションはBootローダ次第

DHCP request

HTTP get

IPアドレス/option67 IP

### どの情報で機器固有情報を判断するか

• シリアルナンバー

- DHCPv4 Option61 Client-identifier
- MACアドレスが使用される
- https://www.rfc-editor.org/rfc/rfc2132.html
- DHCPv6 Option1 OPTION\_CLIENTID
- DUID(DHCP Unique Identifier)
- https://www.rfc-editor.org/rfc/rfc8415.html
- LDPネイバー情報

https://ztpserver.readthedocs.io/en/master/config.html#dynami

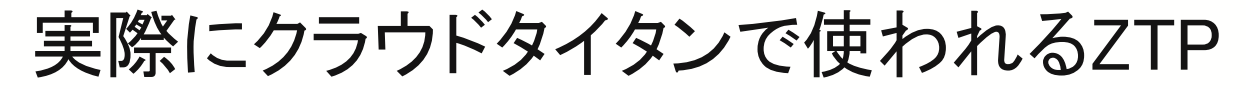

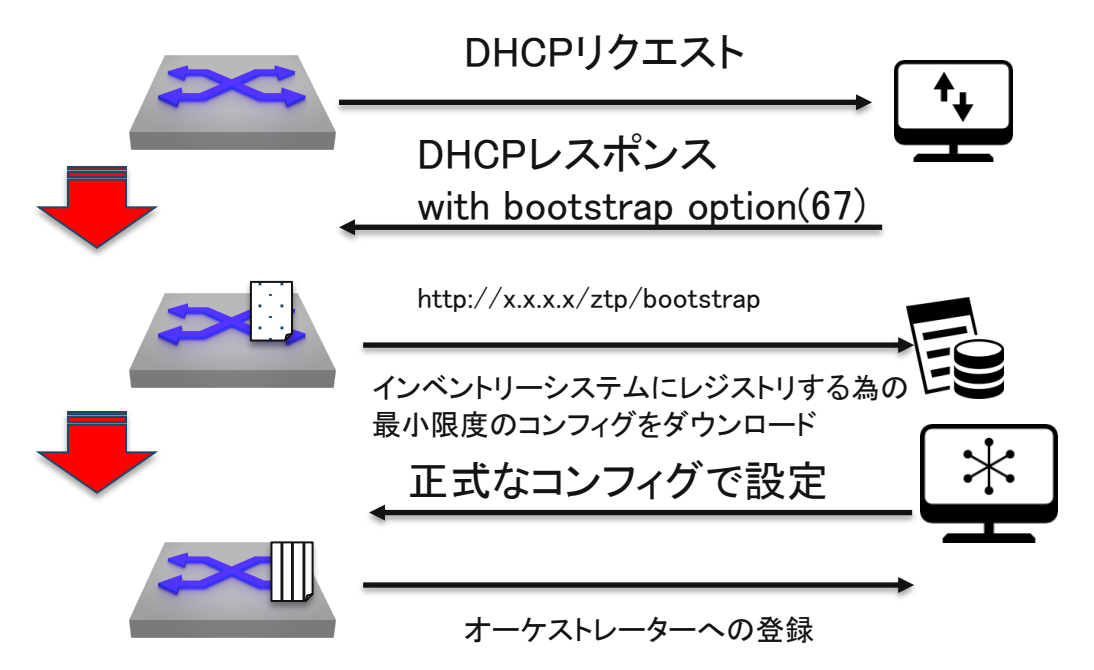

- テンポラリファイルもしくはscriptでインベントリシステムに登録-ZTP
- 機器の確認や承認など済んだ後に正式なコンフィグを設定
- その後はオーケストレーターに正常登録される

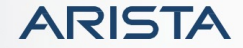

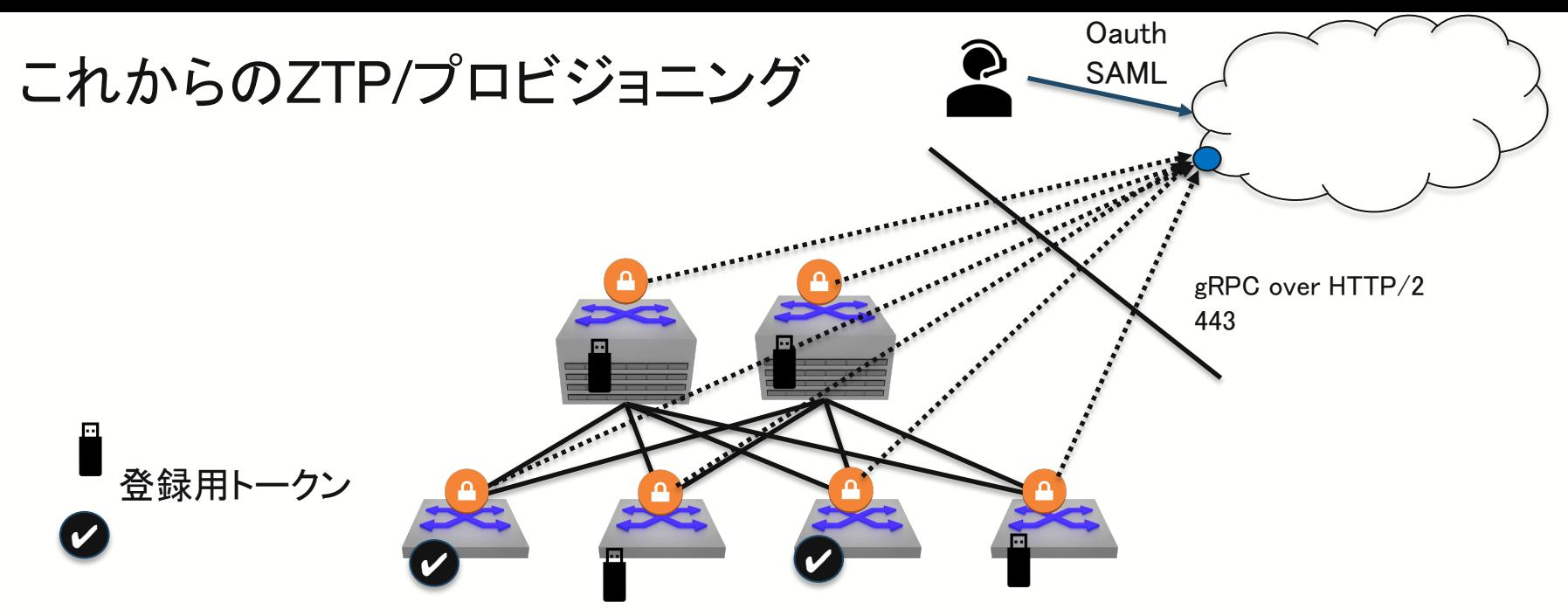

- 管理システムの運用をクラウドなどに任せる
- gRPC over HTTP/2上でテレメトリーやAPIによる設定が可能
- サービスへのユーザアクセスはOAuthやSAML
- デバイスがサービスに登録する時にトークンを必要
- ZTPを実施する為には機器自体にトークンを出荷時に登録するか、USBにトークン情報を入れる
- トークン情報とともにサービスにレジストしにいく

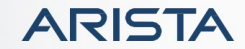

# Ansible-コンフィグ、作業内容の雛形化-

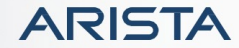

#### Ansibleとは

- Redhatが提供するオープンソースの構成管理ツール
	- https://docs.ansible.com/
- Pythonベース
- SSHやAPIを操作
- YAMLで読みやすい
- エージェントレス
- 非常に強力
- 活発なオープンソースコミュニティ
- ネットワーク機器のみならず多くの機器やクラウドに対応
	- https://docs.ansible.com/ansible/latest/collections/arista/eos/index.html#plugins-in-arista-eos

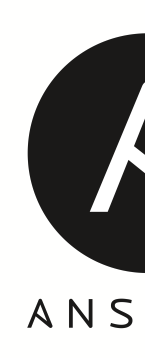

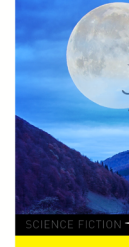

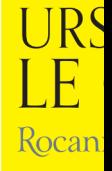

### YAML(YAML Ain't a Markup Language)

- 人が読みやすいデータ構造
- ファイル拡張子はymlもしくはyaml
- スペースやインデントが特徴
- YAMLで使われるデータ構造
	- List
	- **Dictionally**
	- Nested

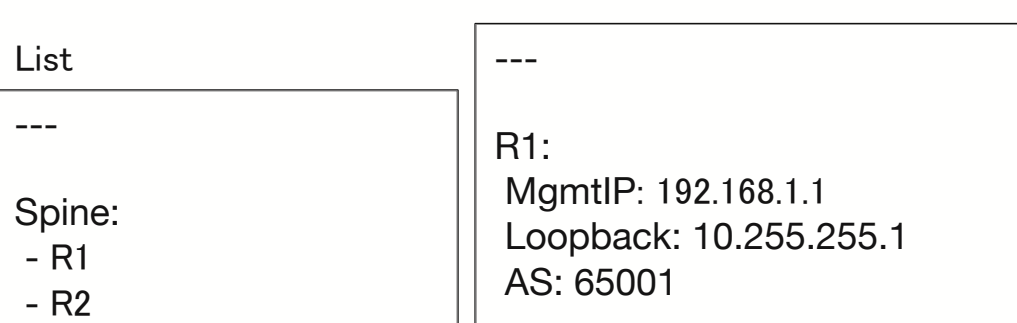

**Dictionally** 

List of dictionally

---

Spine:  $- R1$ MgmtIP: 192.168.1.1 Loopback: 10.255.255.1 AS: 65001  $- R2$ MgmtIP: 192.168.1.2

Loopback: 10.255.255.2 AS: 65002

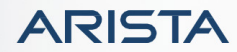

Inventory(インベントリ)

- Inventoryファイルでホストやグループを指定
- ファイル名は通常hosts
- INI形式
- グループ毎の記載
- 階層化も可能
- 変数も指定可能

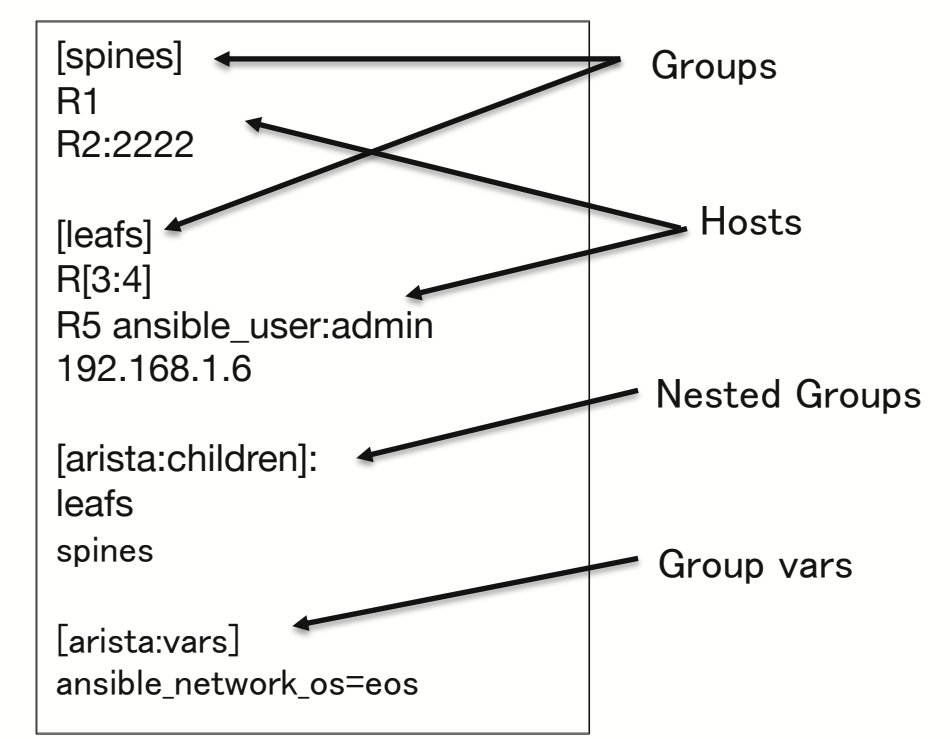

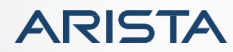

#### 信頼できる唯一の情報源(SSOT:Single Source of Tru

- 情報システムの設計と理論においては、すべてのデータが1か所でのみ作 るいは編集されるように、情報モデルと関連するデータスキーマとを構造イ 法である。https://ja.wikipedia.org/wiki/信頼できる唯一の情報源
- 自動化の最初のステップでこれが課題になる。あなたのシステムのSSOT ですか?参照可能で構造化されていますか?
- AnsibleではこれがYAMLになる

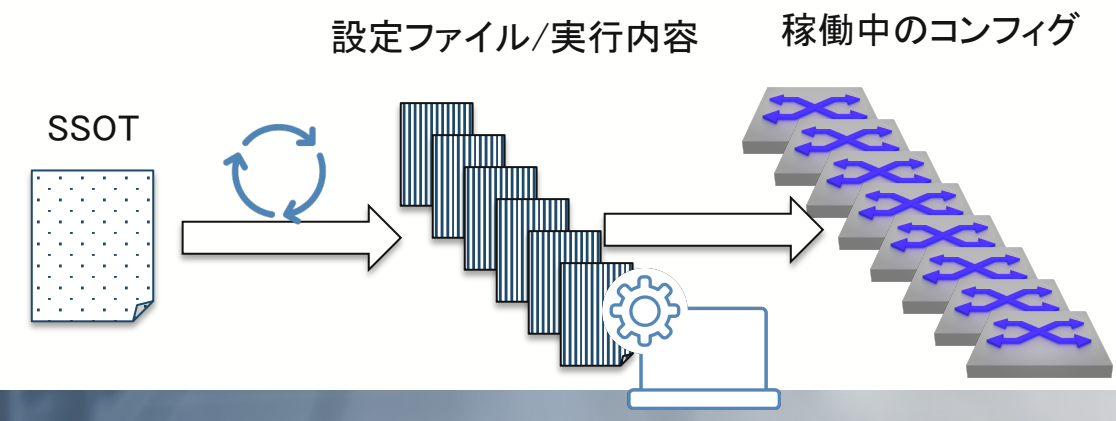

#### Ansible Ad-hocコマンド

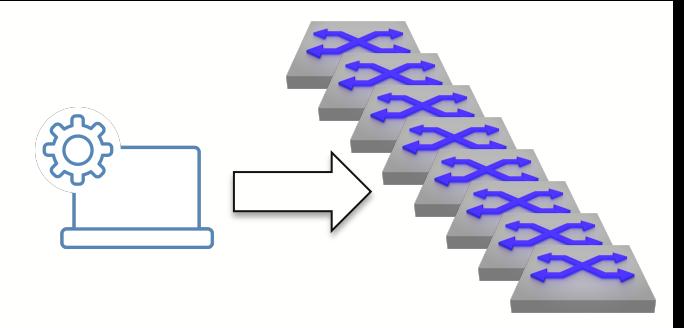

arista@ip-10-33-6-141:~/ATD\$ **ansible all -i hosts -m raw -a "show version" -u arista -k** SSH password: 192.168.0.14 | SUCCESS | rc=0 >>

- 1つのタスクを1つ以上のノードに対して実行する
- 情報収集などの時には便利
- all コマンドを実行するgroupを指定する/allですべてのグループ
- -i hosts インベントリーファイルを指定(hosts)
- -m raw デバイスとの接続にAnsibleのRaw SSHモジュールを使用する
- -a "show version" Ad-Hocコマンドのオプション。この場合は"show version" -u arista SSHログイン名
- -k パスワードプロンプト

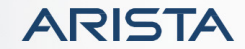

#### Ansible Ad-hocコマンド[実行結果]

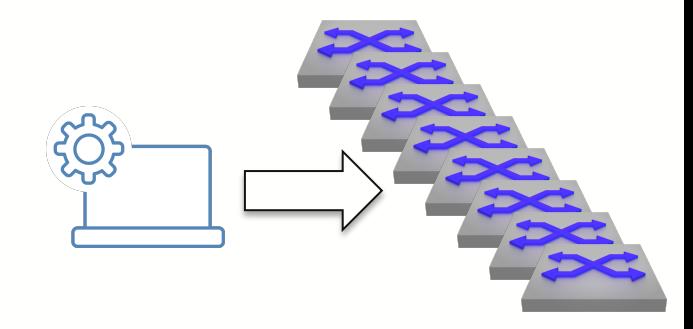

arista@ip-10-33-6-141:~/ATD\$ **ansible all -i hosts -m raw -a "show version" -u arista -k** SSH password: 192.168.0.14 | CHANGED | rc=0 >> vEOS Hardware version: Serial number: leaf1 System MAC address: 04a8.0159.c467 Software image version: 4.23.0.1F Architecture: i686 Internal build version: 4.23.0.1F-13860745.42301F Internal build ID: 6a1d05a3-2754-4ecf-b553-fc15f98cfe62 Uptime: 0 weeks, 0 days, 1 hours and 13 minutes Total memory: 4007004 kB Free memory: 2982560 kB

Shared connection to 192.168.0.14 closed.

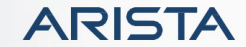

- YAMLで記述
- 主な内容
	- Play
	- Task
	- Module
	- パラメータ
- シーケンシャルに実行

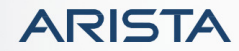

プレイブック

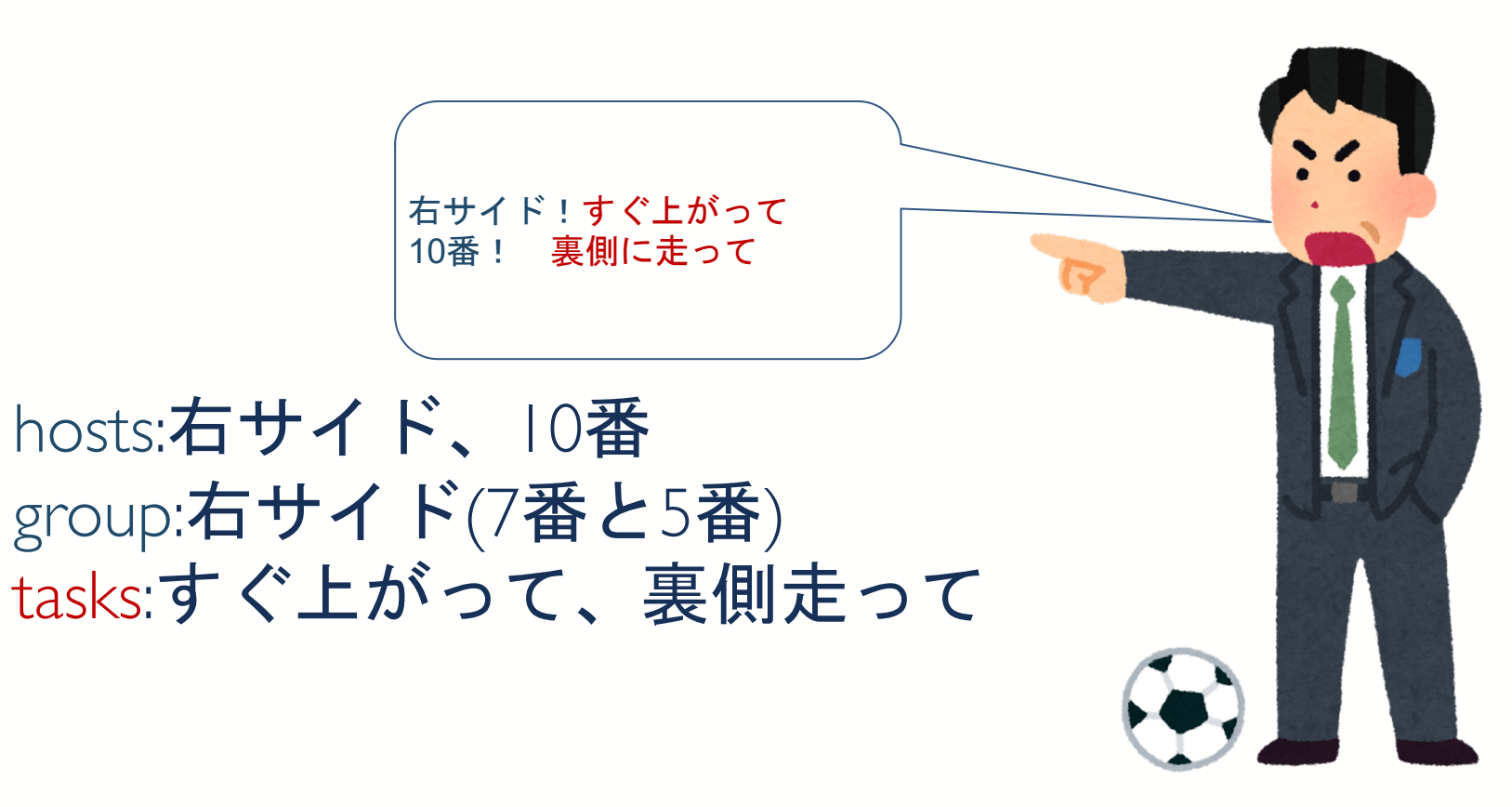

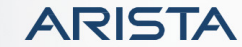

#### Playbookの中身

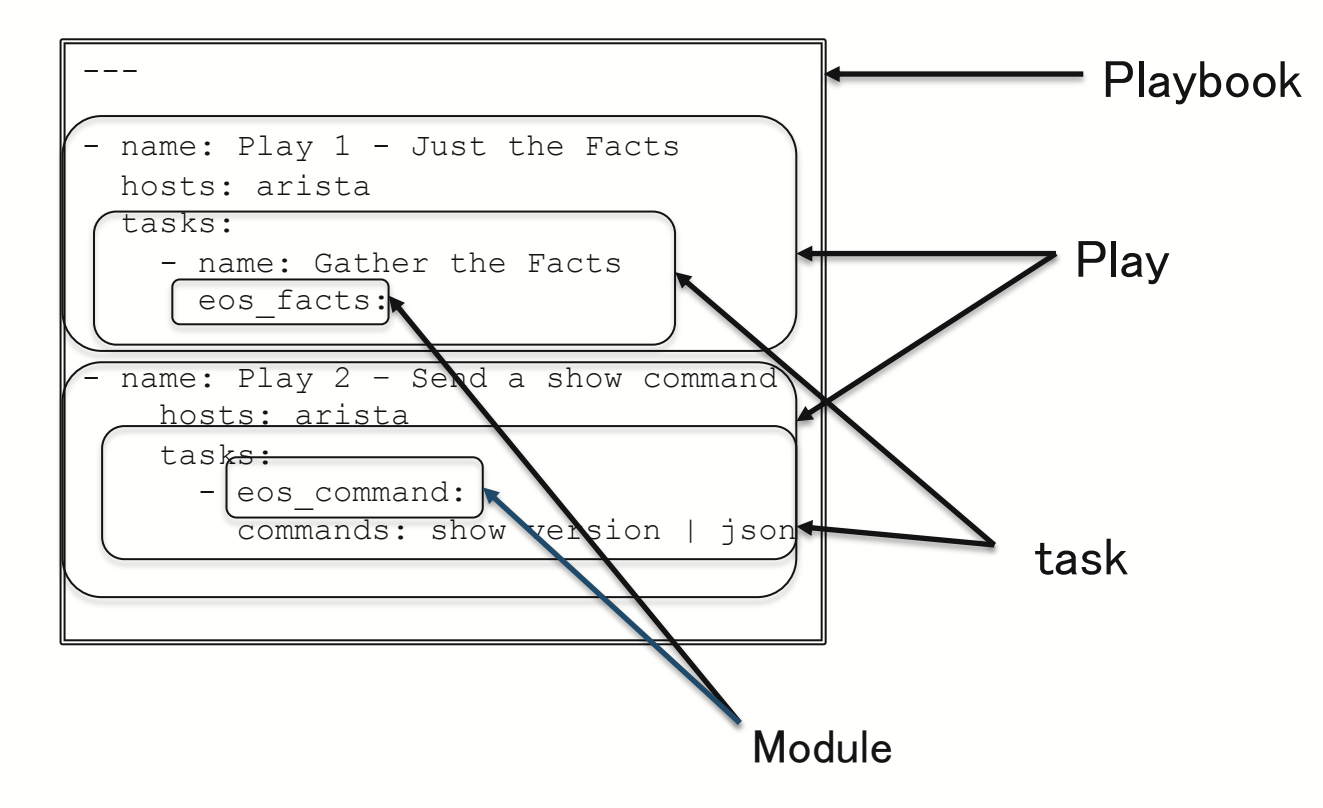

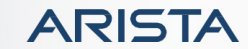

#### Ansible Network Module

• 標準モジュールとして提供

http://docs.ansible.com/ansible/list\_of\_network\_modules.html

- 各ベンダー機器毎のモジュールを提供
	- eos command Arista EOSの為の管理コマンド実行
	- eos\_config Arista EOSの設定コマンド
	- eos\_eapi Arista EOS eAPI管理と設定コマンド
	- eos facts –Arista EOSを実行してるリモートデバイスの情報を収集

#### Leaf1(192.168.0.14)にvlan500を追加するplaybookを作成する

```
arista@ip-10-33-6-141:~/ATD$ vi vlan.yml
---
- name: Add a VLAN
 hosts: 192.168.0.14
 gather facts: no
 connection: local
 tasks:
    - eos config:
        lines:
          - name foo
        parents: vlan 500
        provider: "{{ eos connection }}"
```
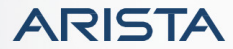

```
---
```

```
- name: Add a VLAN
 hosts: 192.168.0.14
  gather facts: no
  connection: local
```
name: taskの名前 hosts: Playbookを実⾏するターゲット gather\_facts: ターゲット情報を事前に取得するかを指定する connection: 実行するデバイスから見て、どこでタスクを実行するか

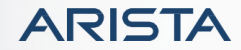

```
tasks:
  - eos config:
       lines:
       - name foo
      parents: vlan 500
       provider: "{{ eos connection }}"
```
task: task設定

eos\_config: Ansible eos\_configモジュールを使用

https://docs.ansible.com/ansible/latest/modules/eos\_config\_module.html#eos-config-module lines: eos\_configの⾏(ライン)を指定する -name foo: 実際に設定する⾏ parents: vlan 500 設定するラインの親の階層 provider: "{{ eos\_connection }}" 接続するため変数

#### Jinja2

Jinja2はPythonの為の最新のテンプレートエンジン

継承的なテンプレート使用

デバックが容易

変更可能なSyntaxなどの機能によりWeb開発の場面で良く使われている

Ansibleでは変数読み込みなど動的な設定表現にJinjya2テンプレートが使われる ループ処理などが可能なため、設定読み込みなどに便利

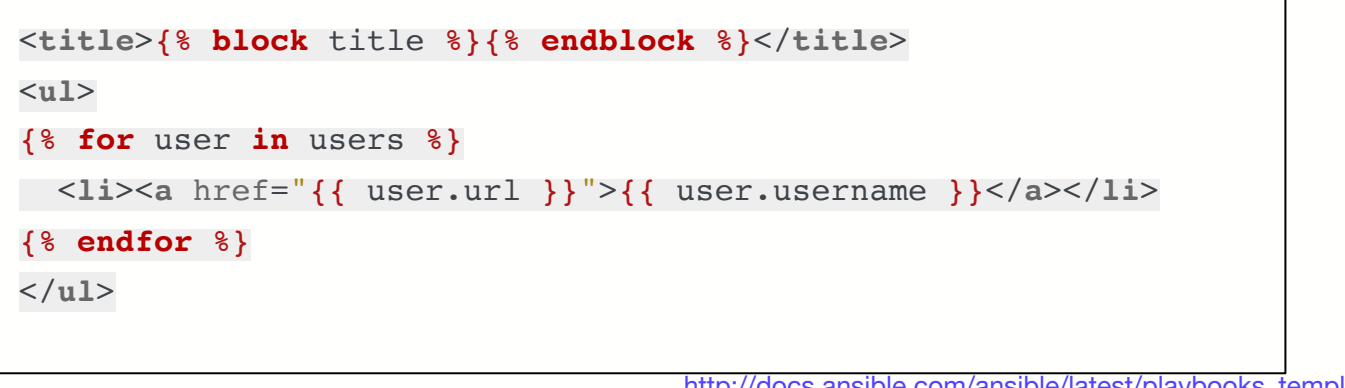

http://docs.ansible.com/ansible/latest/playbooks\_templating.html http://jinja.pocoo.org/docs/2.10/

テンプレートの作り方

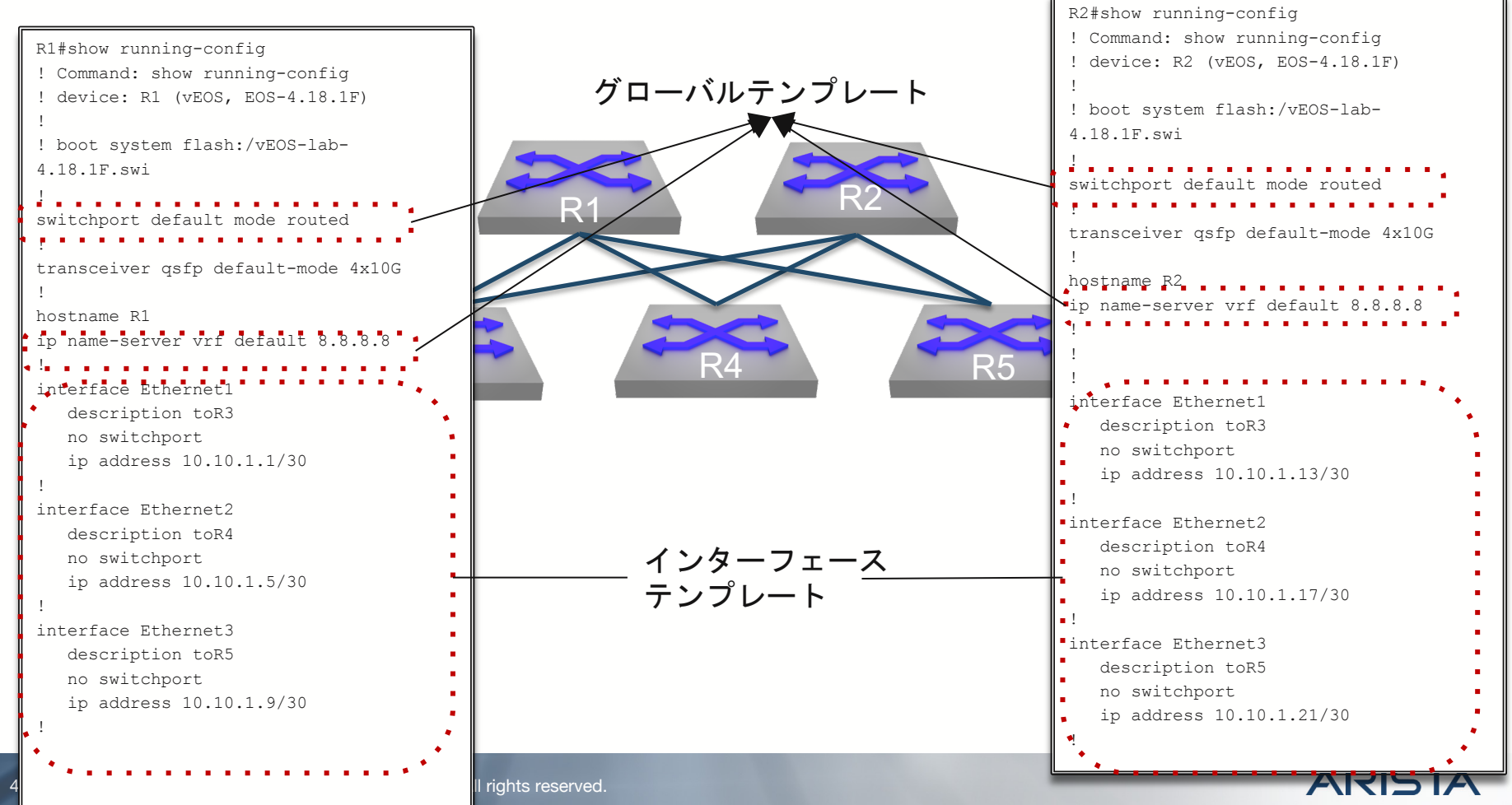

### グローバルパラメーター

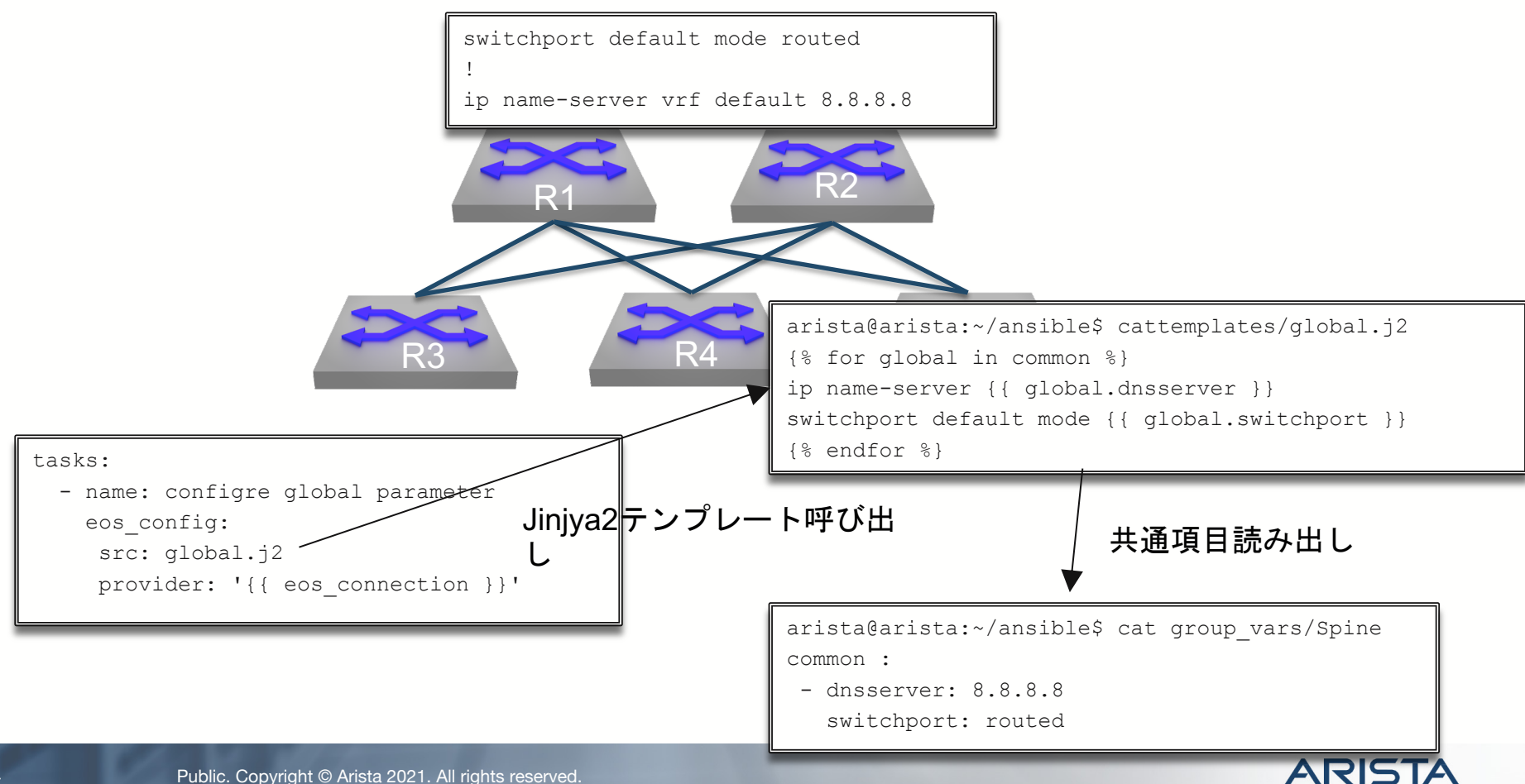

インターフェースパラメーター

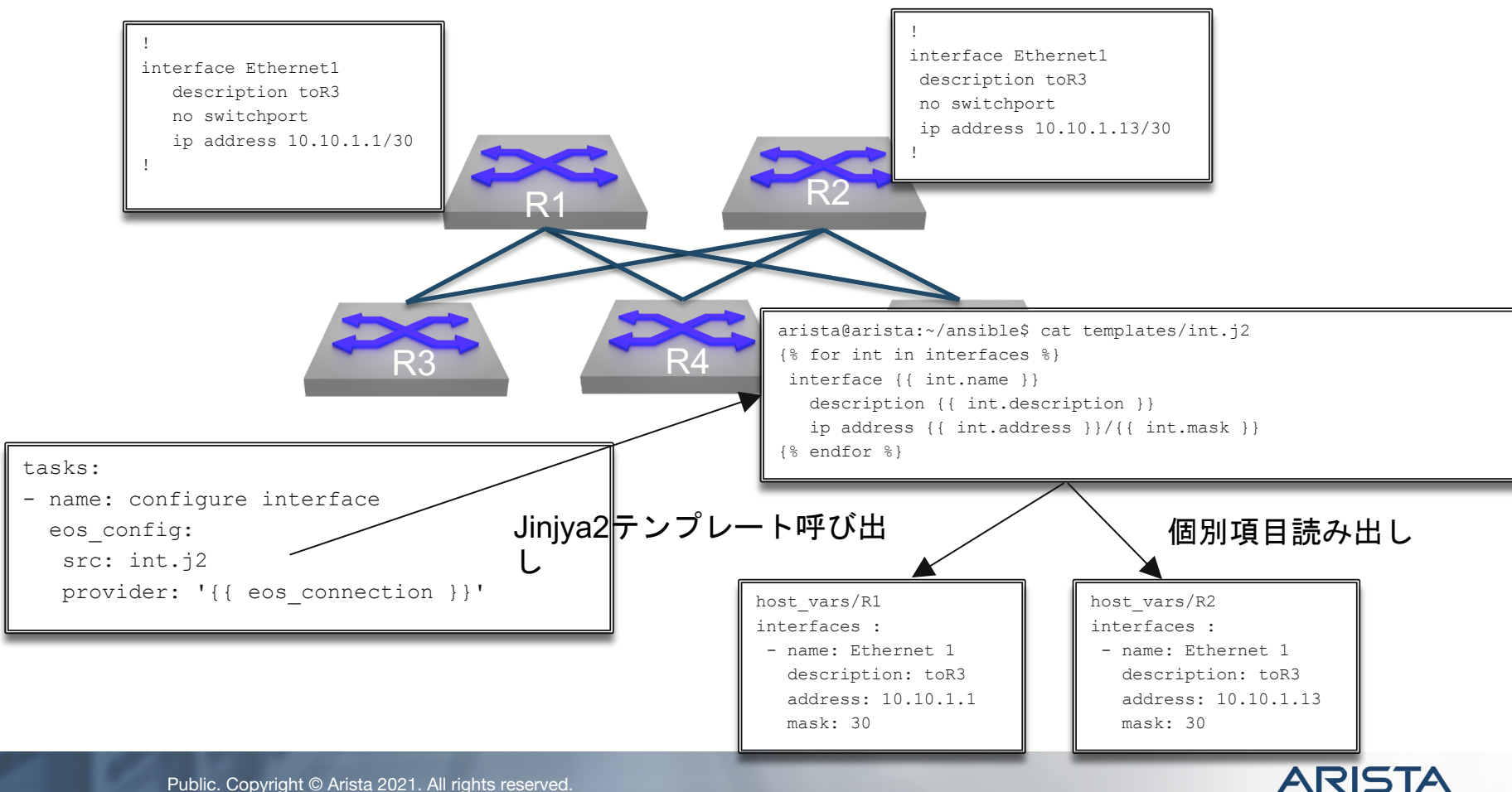

#### Playbook

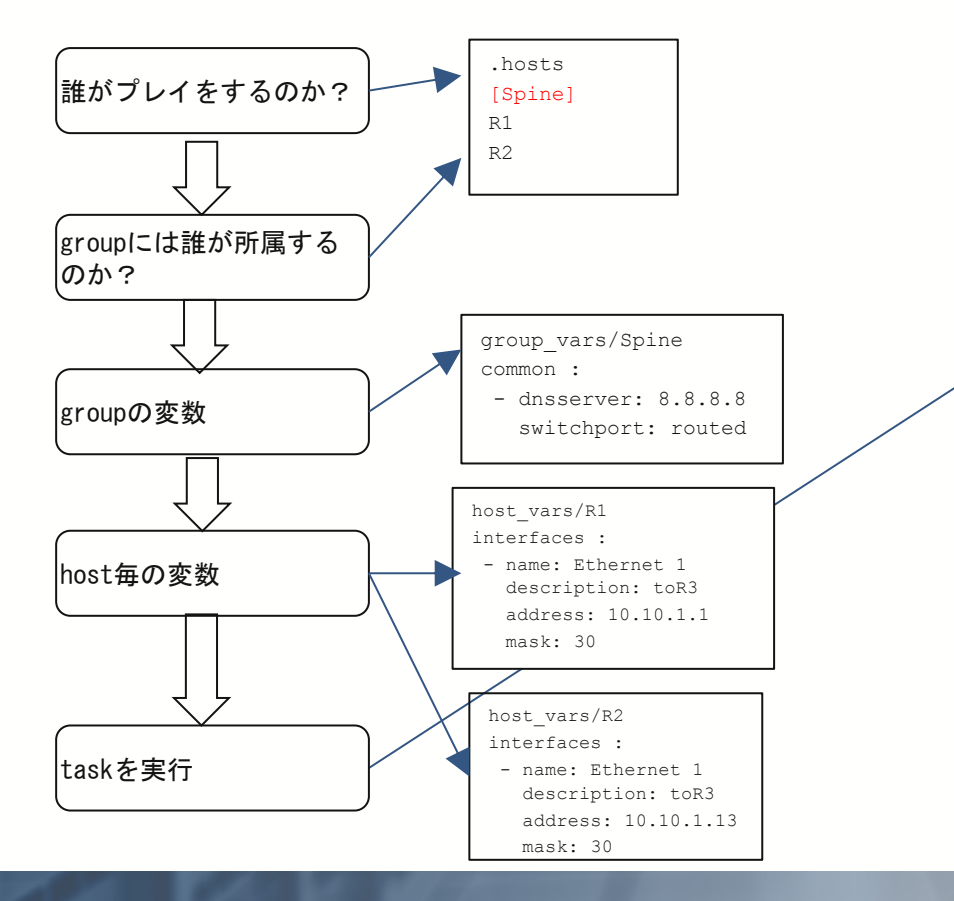

```
- hosts: Spine
 connection: local
 gather facts: yes
```
#### tasks:

---

- name: configre global parameter eos\_config: src: global.j2 provider: '{{ eos connection }}'
- name: configure interface eos\_config: src: int.j2 provider: '{{ eos connection }}'
- name: configre Spine BGP eos\_config: src: spinebgp.j2 provider: '{{ eos connection }}' save when: modified

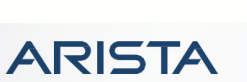

#### 自動化をすすめる為に

- SSOT(信頼できる唯一の情報源)を作成/まとめる
- アドホックなコマンドや簡単なワンラインのコマンドから始める
- 低リスクで高価値をものを最初に管理する: NTP, syslog, など
- 設定ファイルをテンプレートで活用出来るように考える

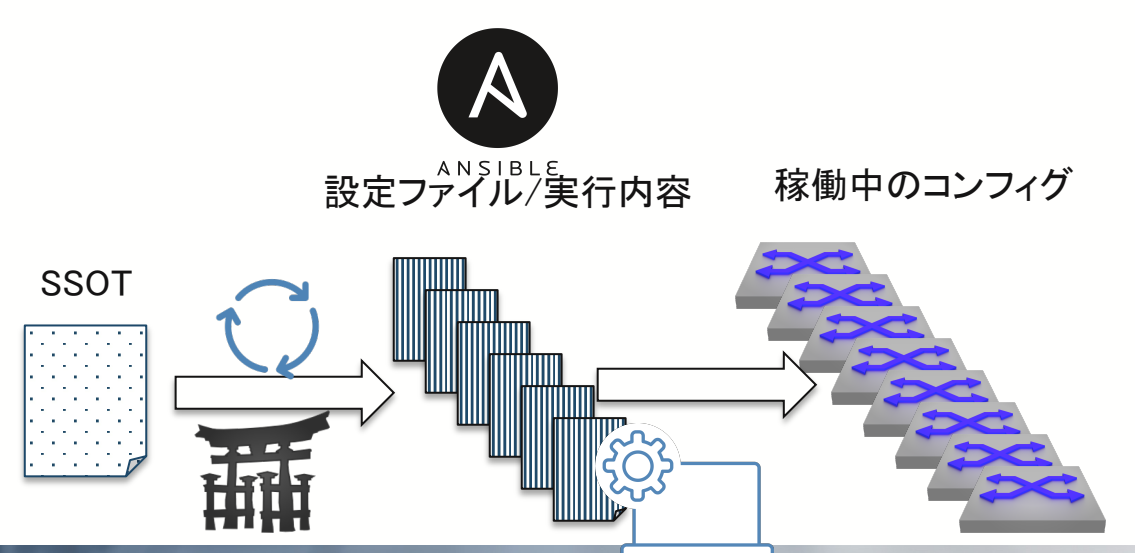

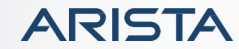

# テレメトリー

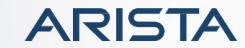

従来のネットワーク運用の問題点

#### **MRTG Index Page**

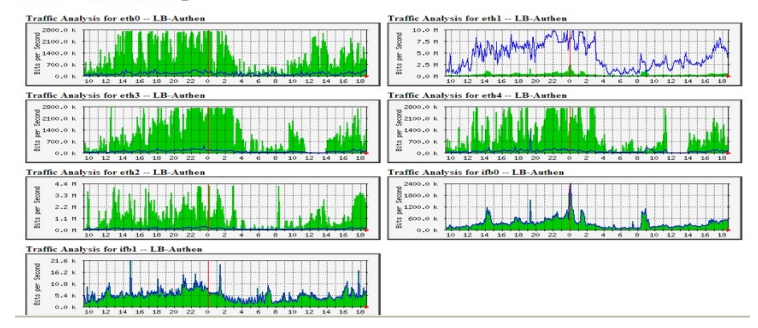

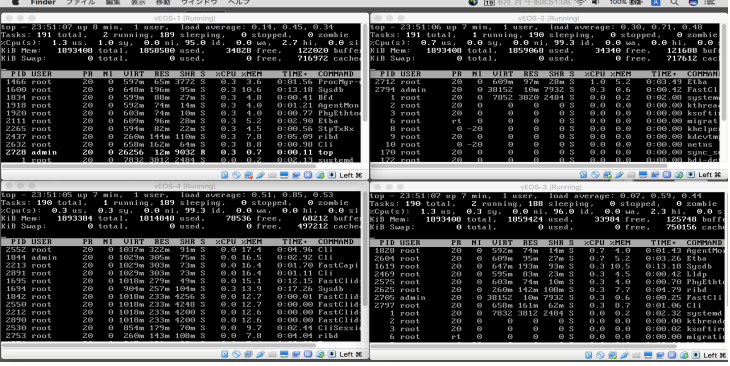

#### 1.SNMPだと5分間隔ぐらいでしかデータを確認できない・・ そ.Syslogの確認、装置が複数に及ぶとログも膨大に・・

PID-1472) (Mirroring, PID-1504) (Lag, PID-1474) (Acl, PID-1476) (PortSec, PID-1477) (Stp, PID-1480) (TopoAgent, PID-1481) (Ira, PID-1481) (Ira, PID-1481) (Ira, PID-1481) (Ira, PID-1481) (Ira, PID-1481) (Ira, PID-1481) (Ira ucc/bin/PhyEthton11

usi/set/201119\_KSQ03-VM01r\_ProcMgr-worker: %PROCMGR-6-PROCESS\_STARTED: 'PowerSupplyDetector' starting with PID=1864 (PPID=1439)

'AllSupervisors'

-Aitsupervisors<br>Feb 28 20:41:19 KSQ03-VM01r Launcher: 40: %LAUNCHER-6-PROCESS\_START: Configuring process 'Xcvr' to start in role 'AllCells'

Feb 28 20:41:19 KSOB3-VMB1r Launcher: 48: NALANCHEA-G-PADCES-START: Cordigurator Party To Espain in role (alloclis<br>Feb 28 20:41:20 KSOB3-VMB1r ProcMgr-worker: NPROCHG-G-WORKEL WAMSTART: ProcMgr worker warm start. (PID=143

Feb 28 20:41:20 KS083-VMM1r Production (MPDCMGR-7-PROCESSS).NOPTED: Processes configured to run under Production<br>Feb 28 20:41:20 KS083-VMM1r Production (Production 20:41) (Primate in the state of response in the state of t (StpTopology, PID-1468) (Ass. PID-1469)<br>Feb 28 28:41:28 KSQ83-VM01r ProcMgr-worker: %PROCMSR-6-PROCESS\_STARTED: "FanDetector" starting with PID=1883 (PPID=1439) -- execing '/

usr/bin/FanDetector -- execing '/usr/

usi/usi/removerector<br>Feb 28 20:41:20 KSQ03-VM01r ProcMgr-worker: %PROCMGR-6-PROCESS\_STARTED: 'Max6658' starting with PID=1882 (PPID=1439)<br>bin/Max6658' Feb 28 20:41:20 KSQ03-VM01r ProcMgr-worker: %PROCMGR-6-PROCESS\_STARTED: 'Xcvr' starting with PID=1884 (PPID=1439) -- execing '/usr/bin/

XcvrAgent'

Feb 28 20:41:20 KSQ03-VM01r Launcher: 44: %LAUNCHER-6-PROCMGR\_WARMSTART: Initiating warm start of 'ProcMgr (worker)'<br>Feb 28 20:41:20 KSQ03-VM01r ProcMgr-worker: %PROCMGR-7-WORKER\_WARMSTART\_DONE: ProcMgr worker warm start

Feb 28 20:41:20 KSQ03-VM01r ProcMgr-worker: &PROCMGR-6-PROCESS\_STARTED: "Lm73' starting with PID=1886 (PPID=1439) -- execing '/usr/bin/

#### 3.CLI画面たくさん同時に開き、CPU使用率などを比較・・ 4.トラフィックフローの詳細を見るためにはflowコレクタが必要

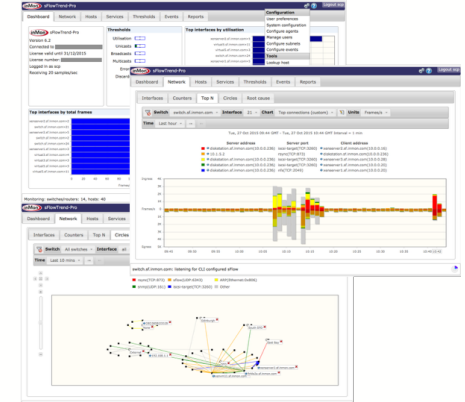

nitoring: switches/reuters: 14, hosts: -

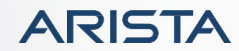

#### 従来のネットワーク運用の問題点

- 精度が悪い/頻度が少ない
- 情報量が多すぎて整理ができない
- 全てのフォーマットが違う(SNMP/Syslog/xFlow/CLI)
	- 全てトランスポートが違う
	- 異なるタイムスタンプ
	- 解析ツールへの変換が難しい

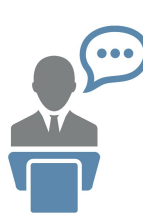

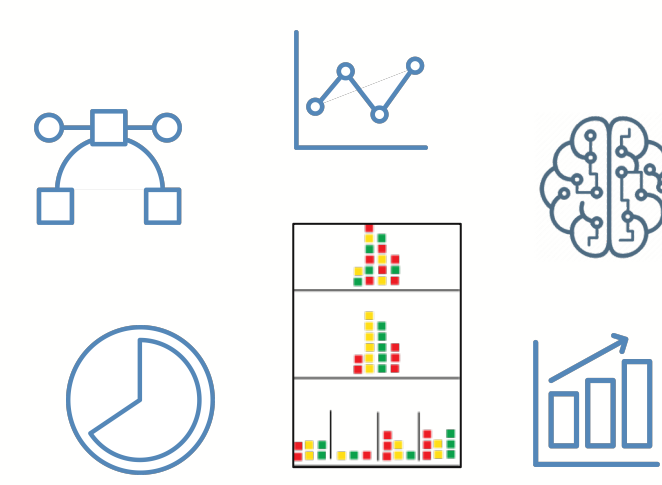

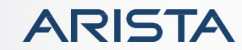

#### テレメトリーとは

• テレメーター(遠隔計測装置)を使って、遠隔地の測定結果をコントロールセンターに 送信すること。ガスや電気のメーター、自動販売機の売り上げ管理システムなどに用 いられる。テレメトリング。テレメータリング。遠隔測定法。 \*デジタル大辞泉より

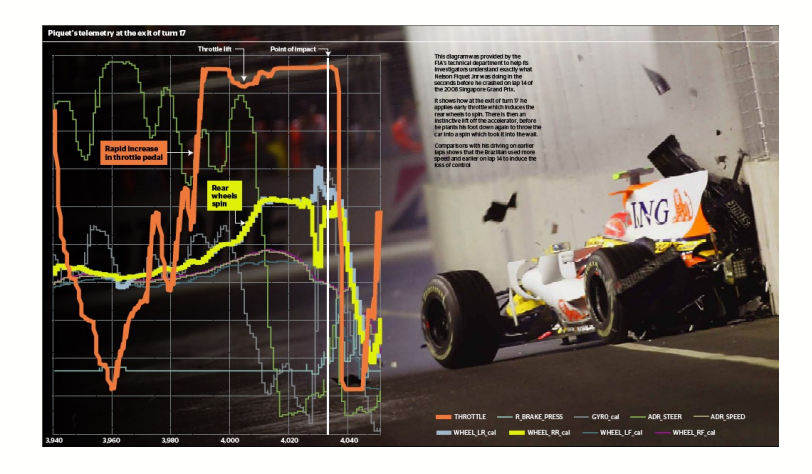

#### 【例】F1でのテレメトリーデータ

ある選手が、レースでクラッシュする数秒前の行為を 正確に理解するためにFIA技術部門が提供したもの。 複数のデータを相関関係で分析。

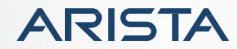

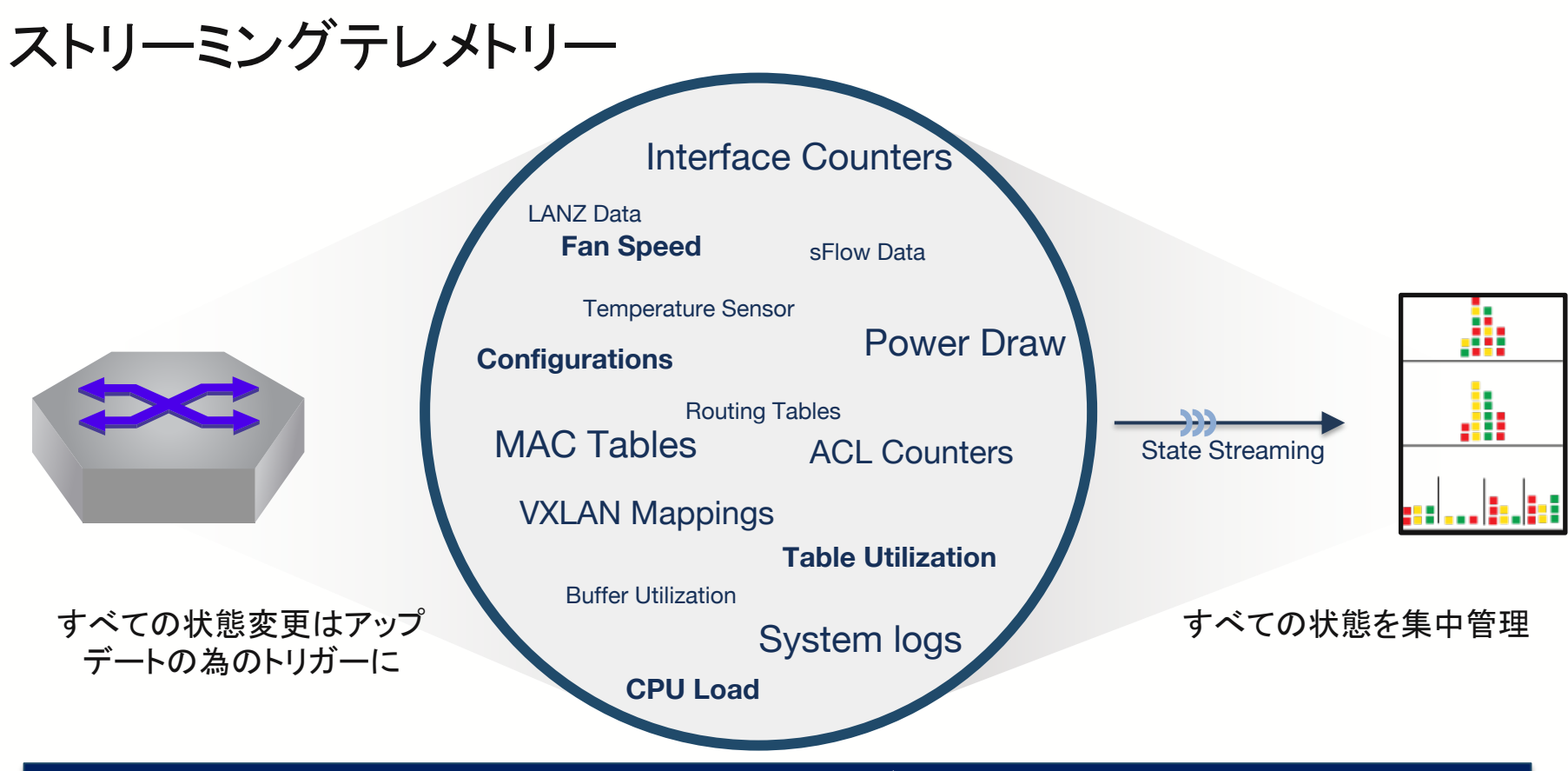

すべての状態変化をあらゆるデバイスから即座に

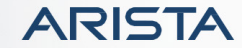

#### テレメトリーの標準化

- 加工がしやすいデータモデル - YANGフォーマットで定義
- PublisherとSubscriberモデル
- トランスポート
	- NETCONF/RESTCONF
	- gNMI(gRPC Network Management Interface)
- 標準化
	- IETF
	- **OpenConfig** 
		- Google/AT&T/Microsoft/British Telecom/Facebook/Comcast/Level 3/Cox Communications/Yahoo!/Apple/Jive Communications/Deutsche Telekom/Bell Canada/SK Telecom/Bloomberg/Netflix/Cloudflare/Oracle/Tencent/Baidu/Alibaba/Telef onica/GoDaddy/Viasat/LinkedIn/Digital Ocean YANGデータモデル

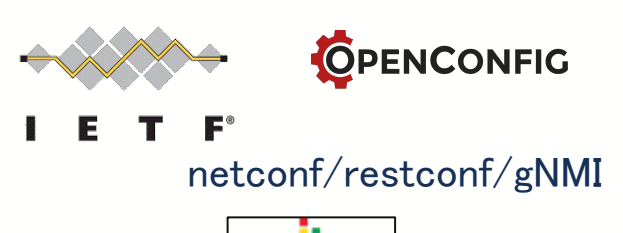

ЛH

Æ

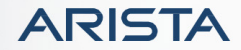

### テレメトリーを利用したネットワークの見える化

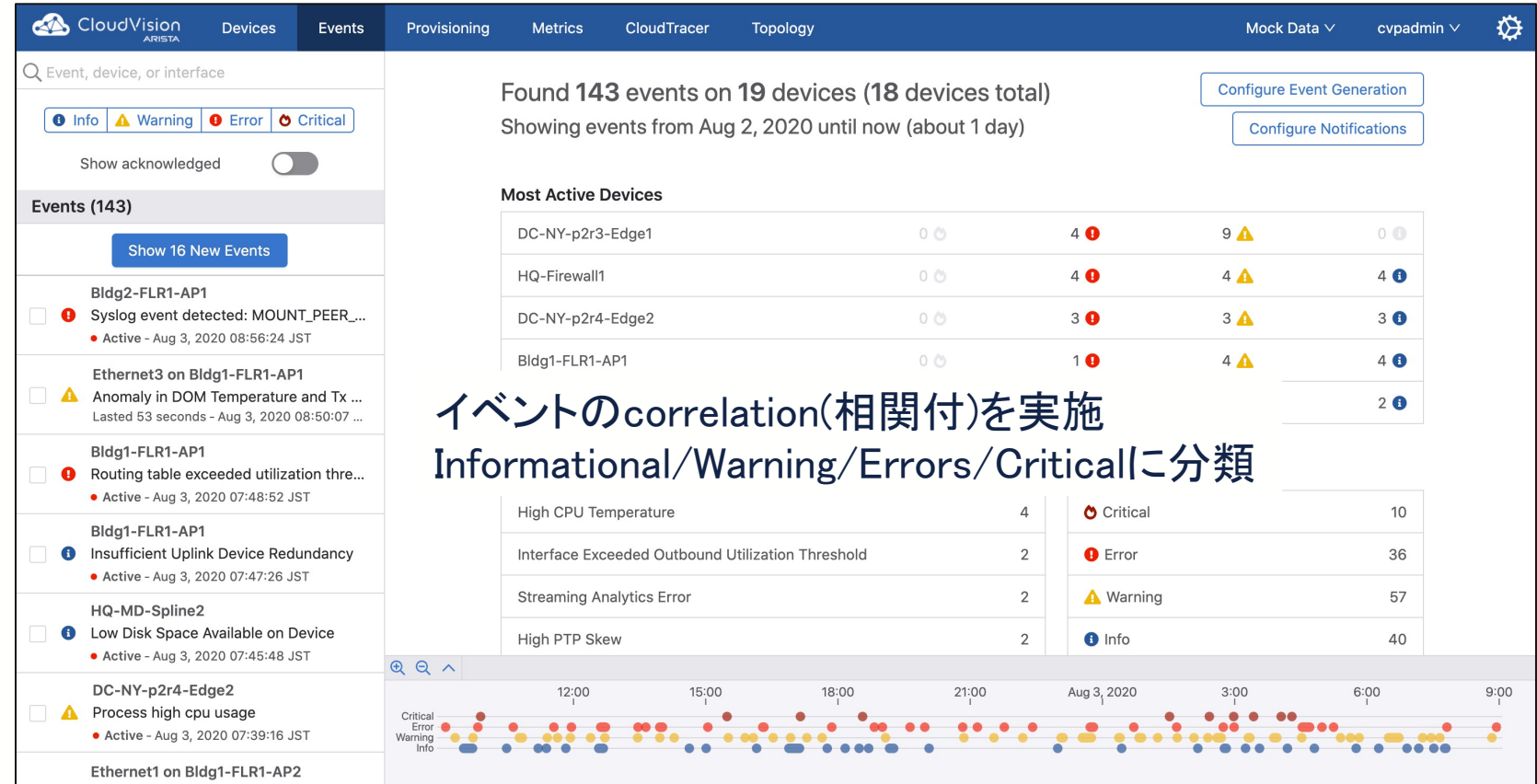

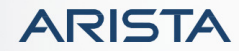

#### 見つけにくいエラーも早期発見

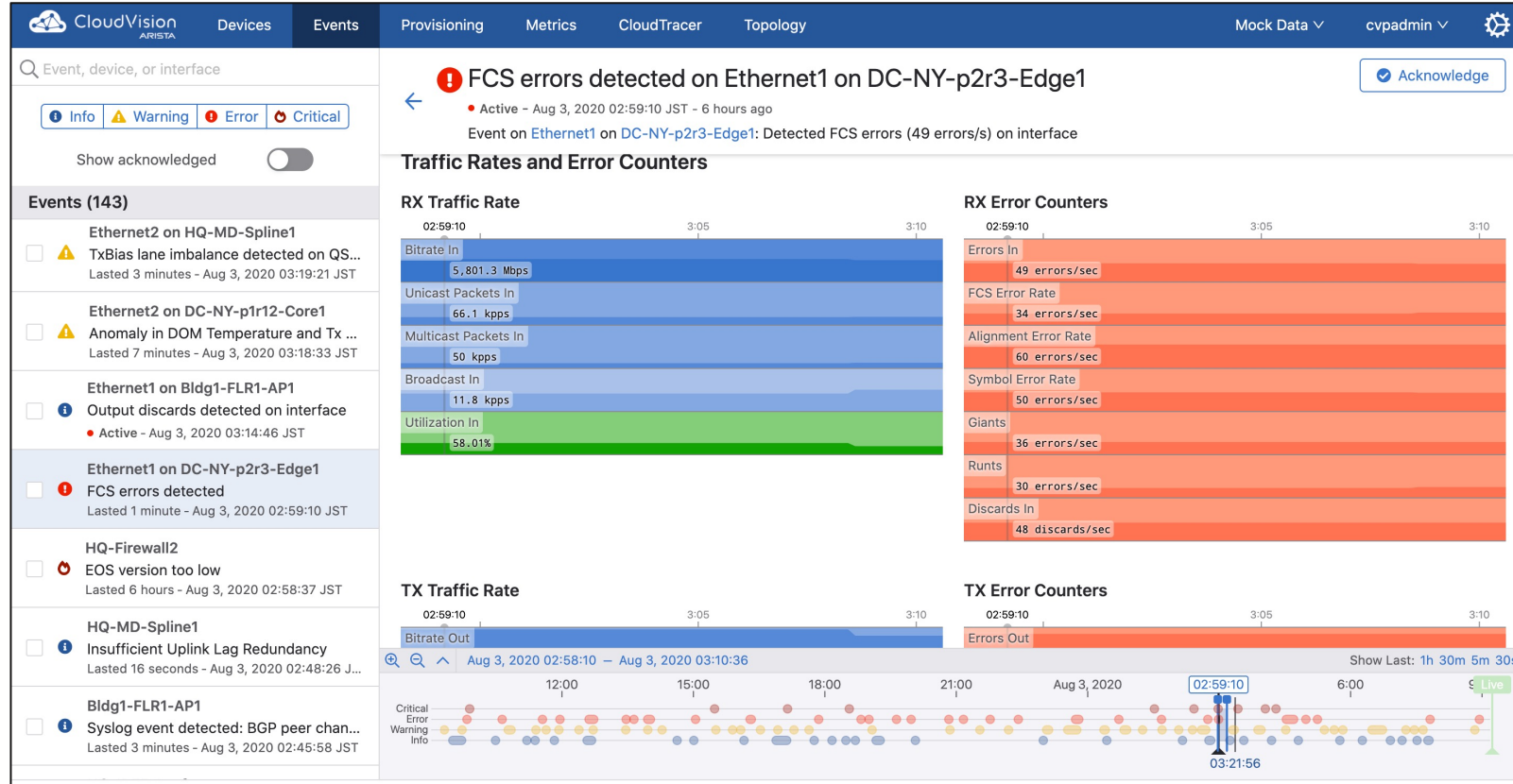

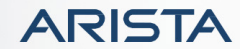

#### 各デバイスの詳細情報を表示

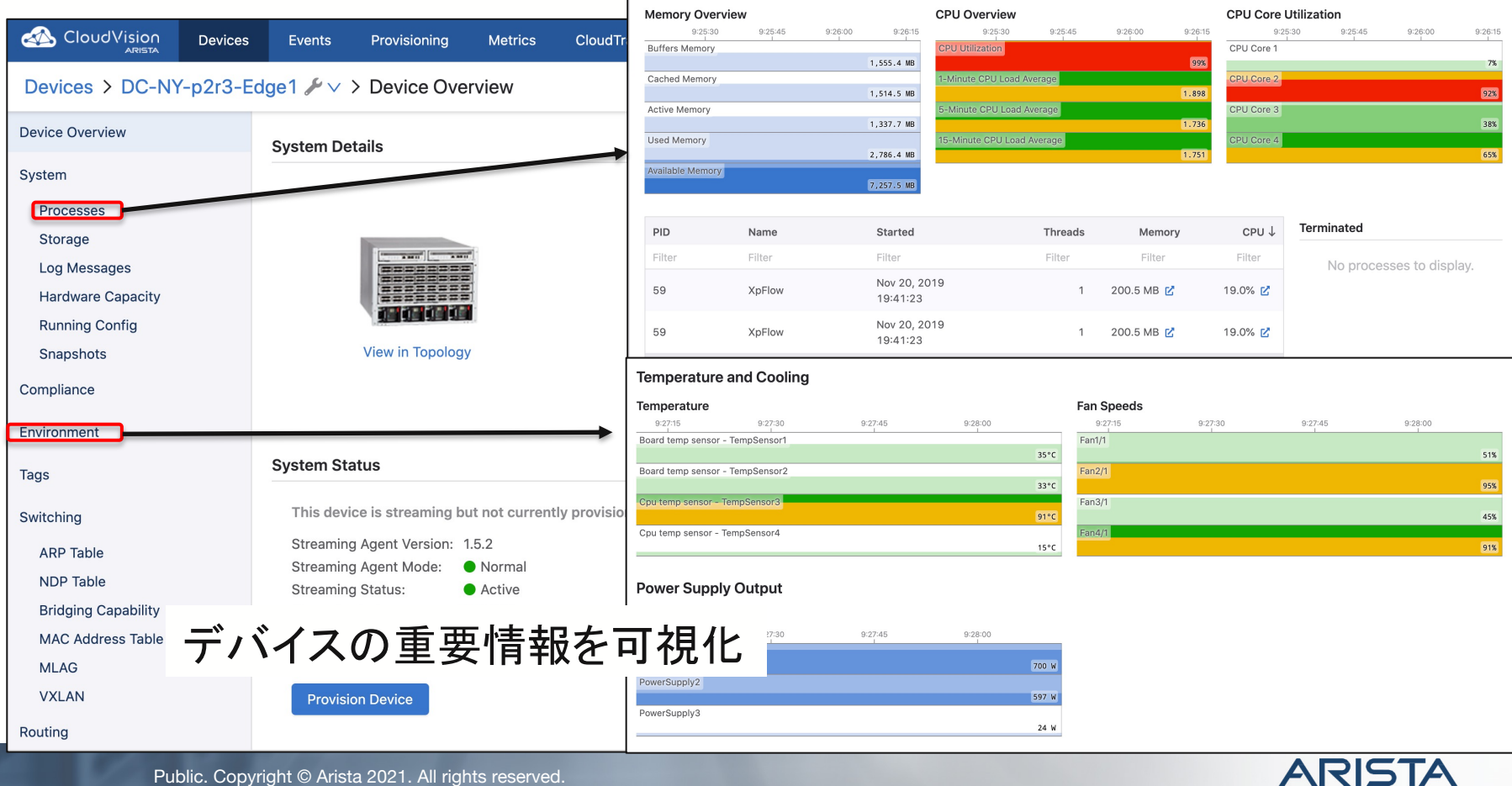

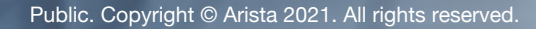

デバイスのハードウェアエントリーも確認可能

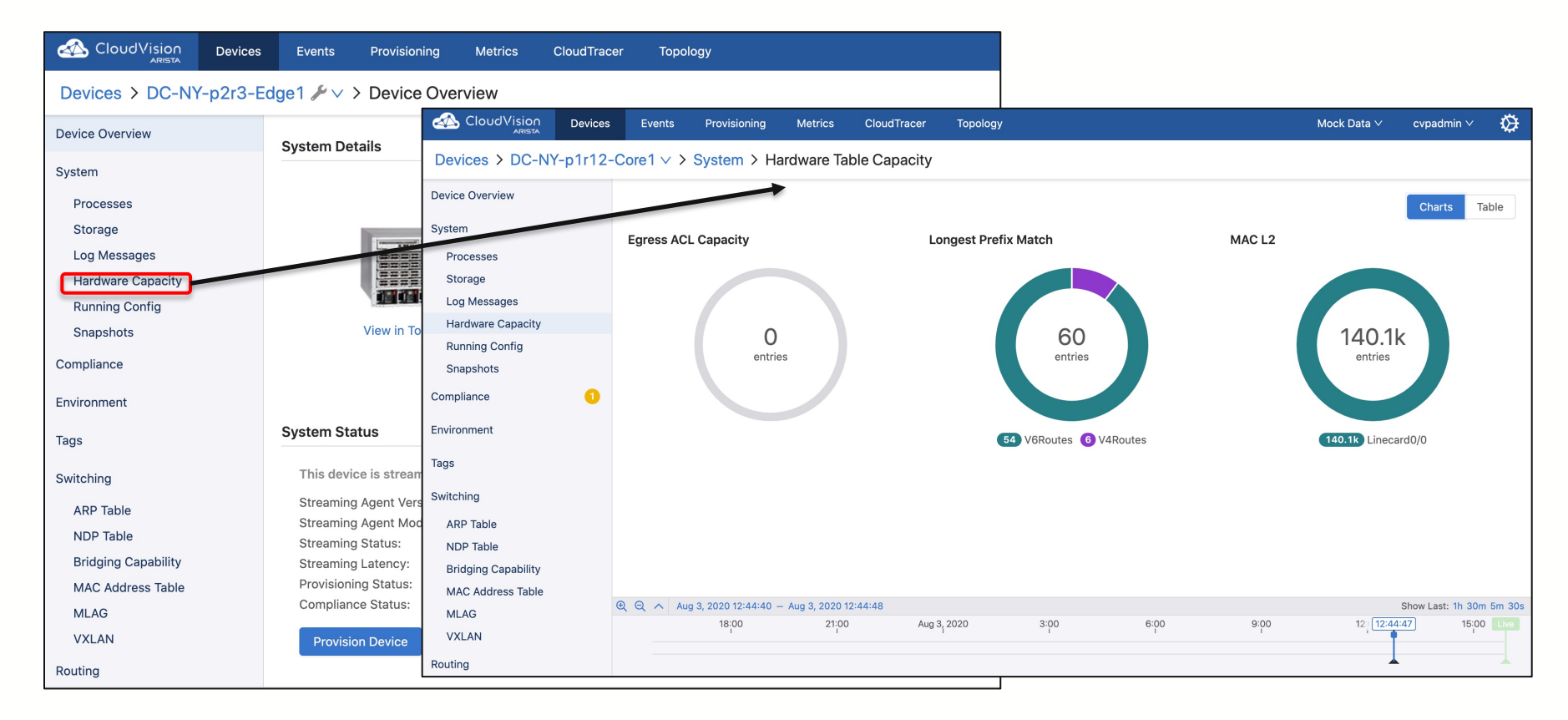

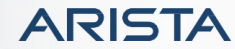

#### タイムスケールを用いた履歴管理

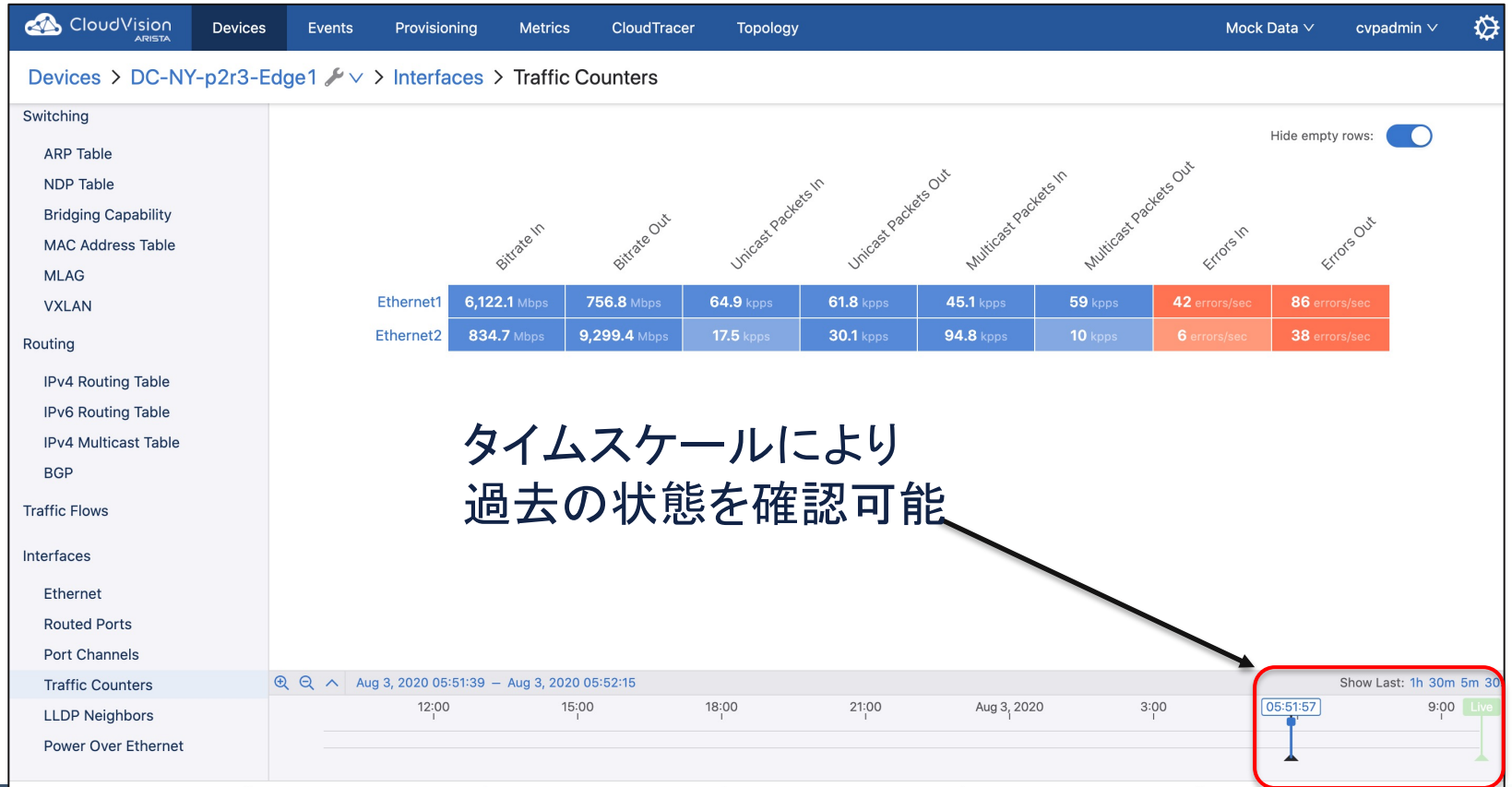

**ARISTA** 

Public. Copyright © Arista 2021. All rights reserved.

### 詳細履歴情報およびデータExport

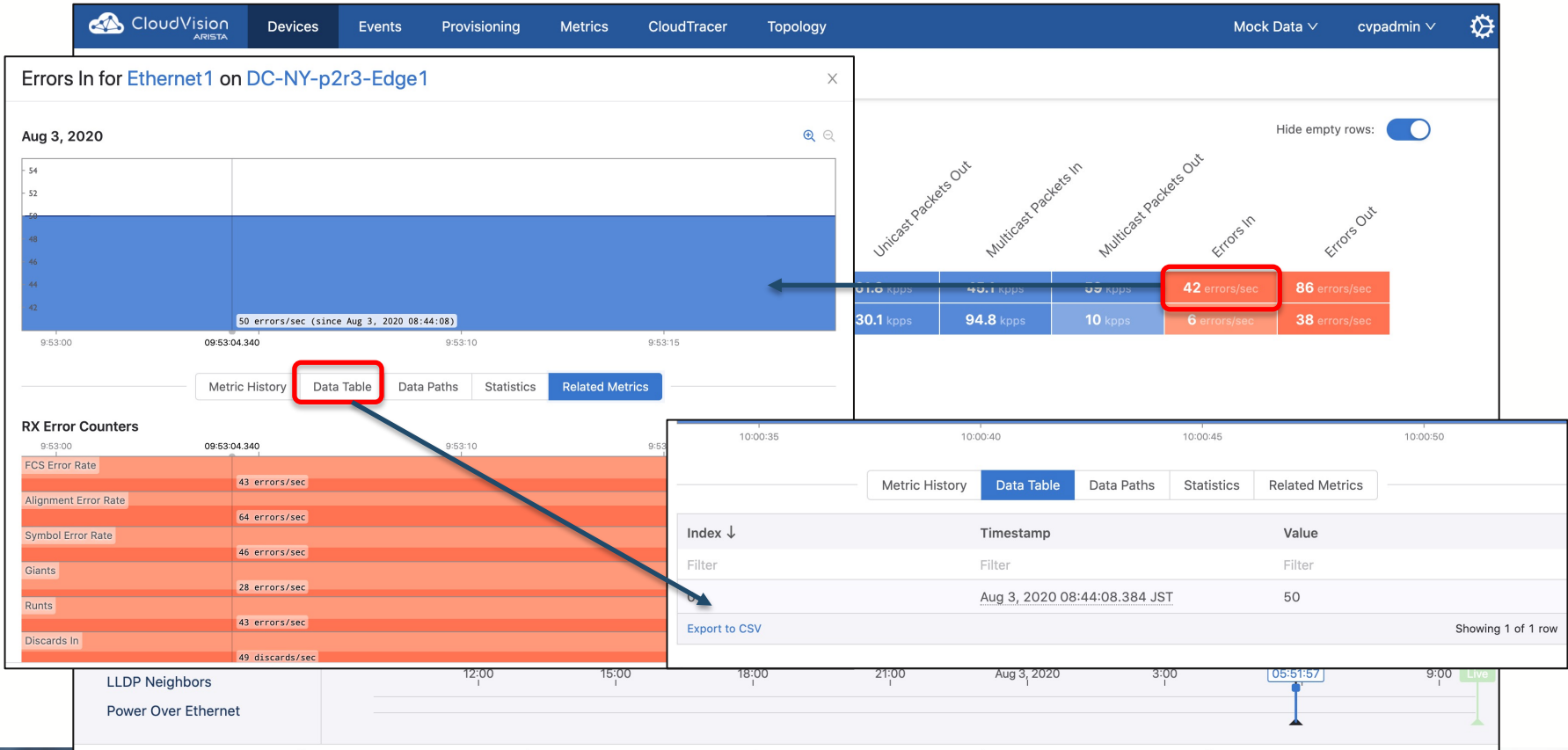

**ARISTA** 

### 各メトリックに合わせたデバイス内/デバイス間の比較が可能

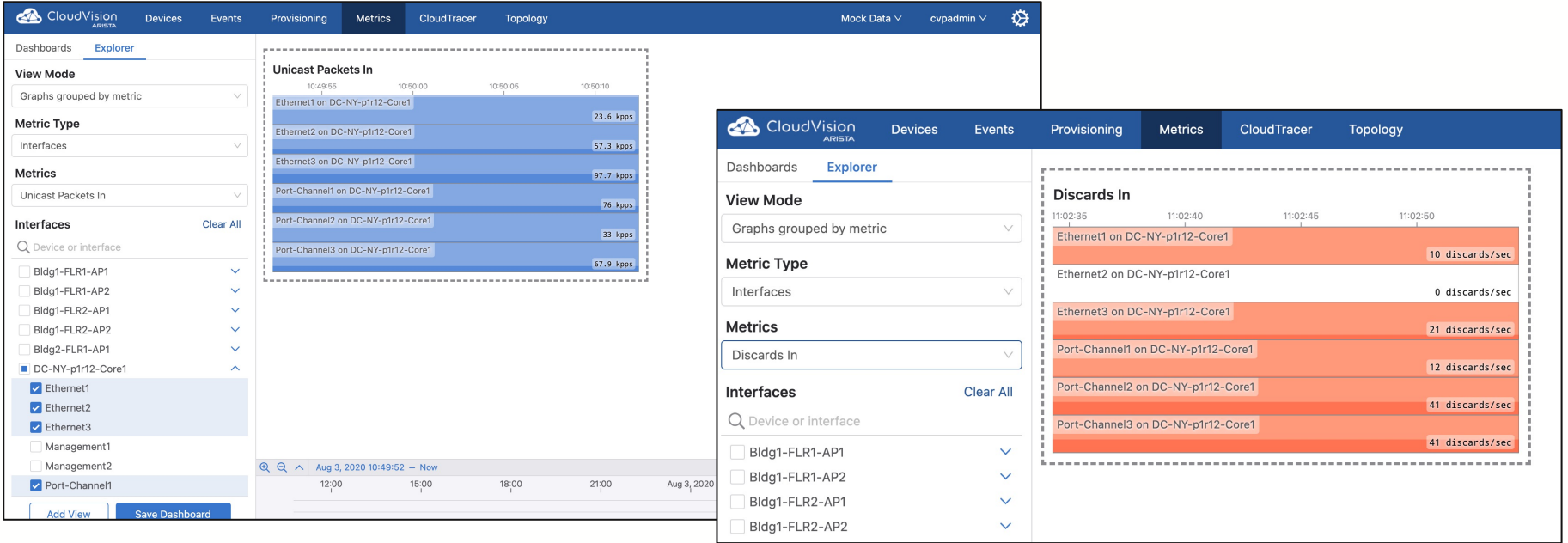

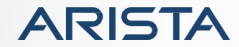

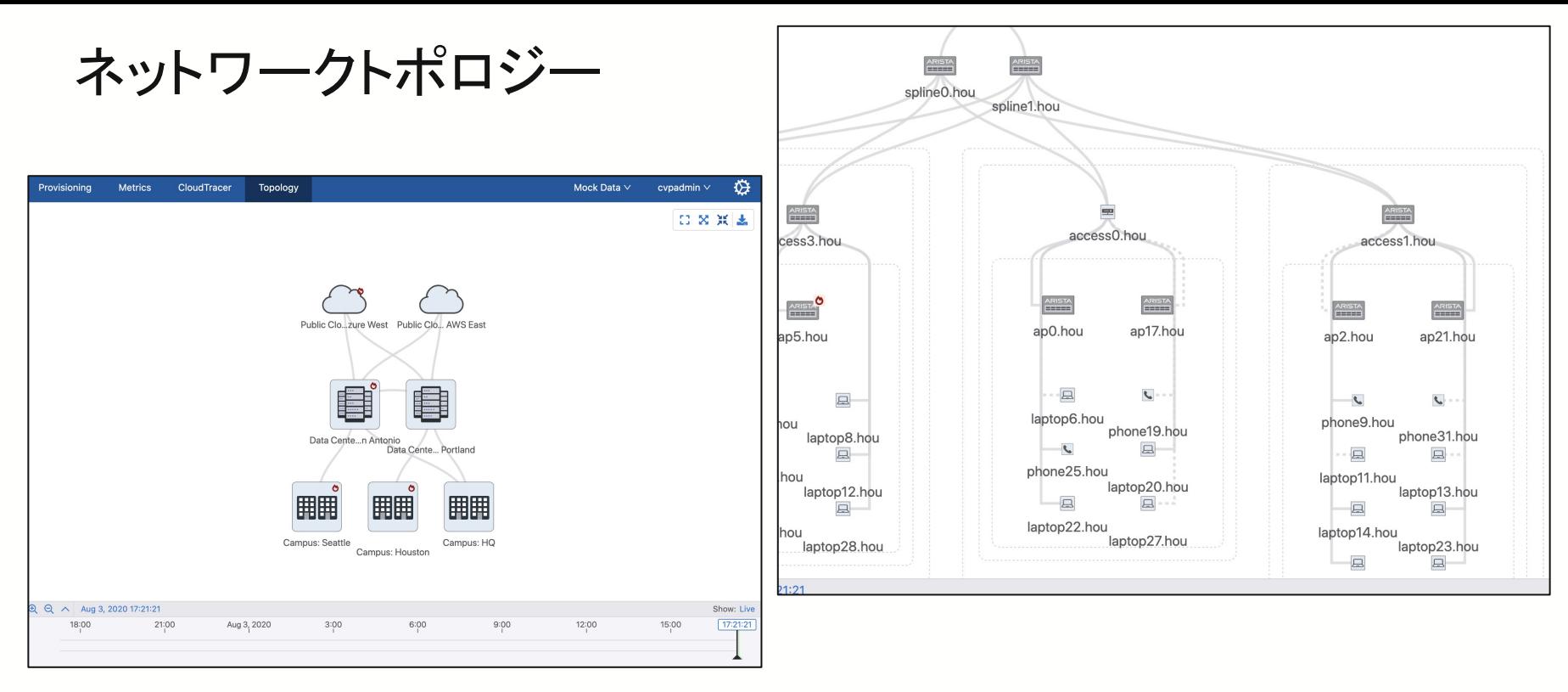

- LLDPの隣接情報を元にトポロジーを自動作成
- 標準プロトコルLLDPをサポートしていればタイプなどで判断し、トポロジーマップに登録される
- タイムスケールを持ち、時系列変更にも対応可能

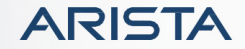

#### Topology Overview with Active Events

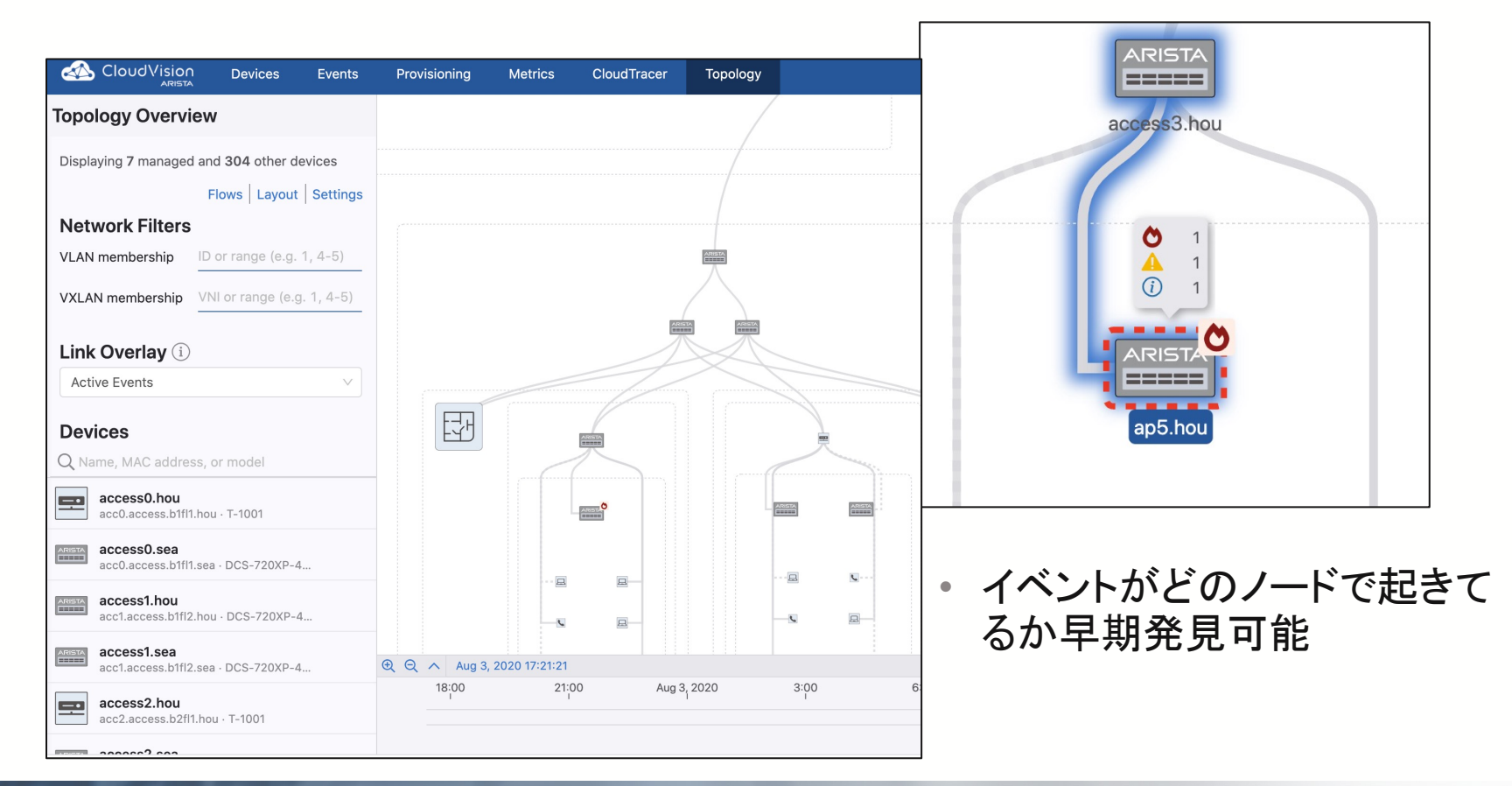

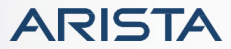

#### Topology Overview with Bandwidth Utilization

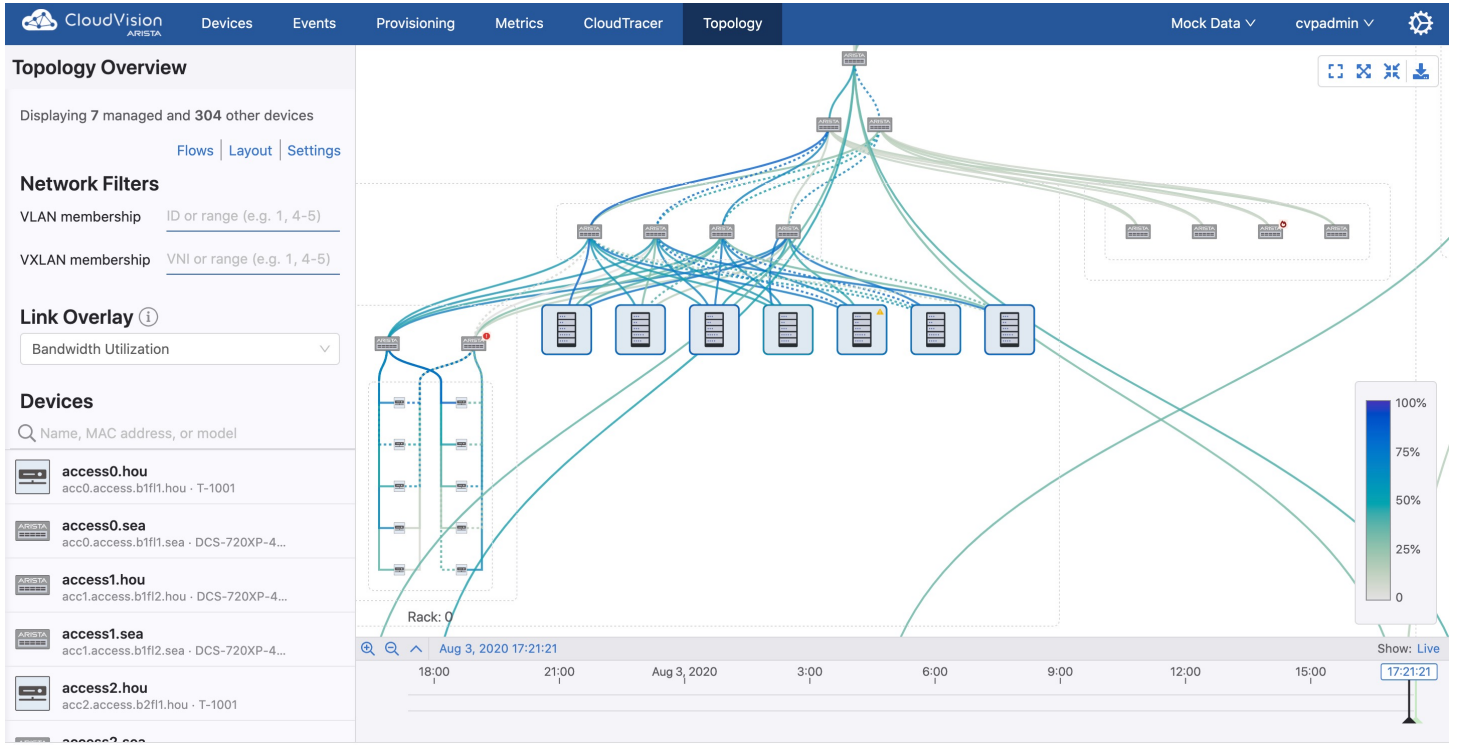

• トポロジーと使用帯域のマッピングが可能

• ネットワークウェザーマップ同様な使い方が可能

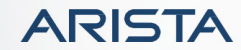

### Topology Overview with Error Rate/Discard Rate

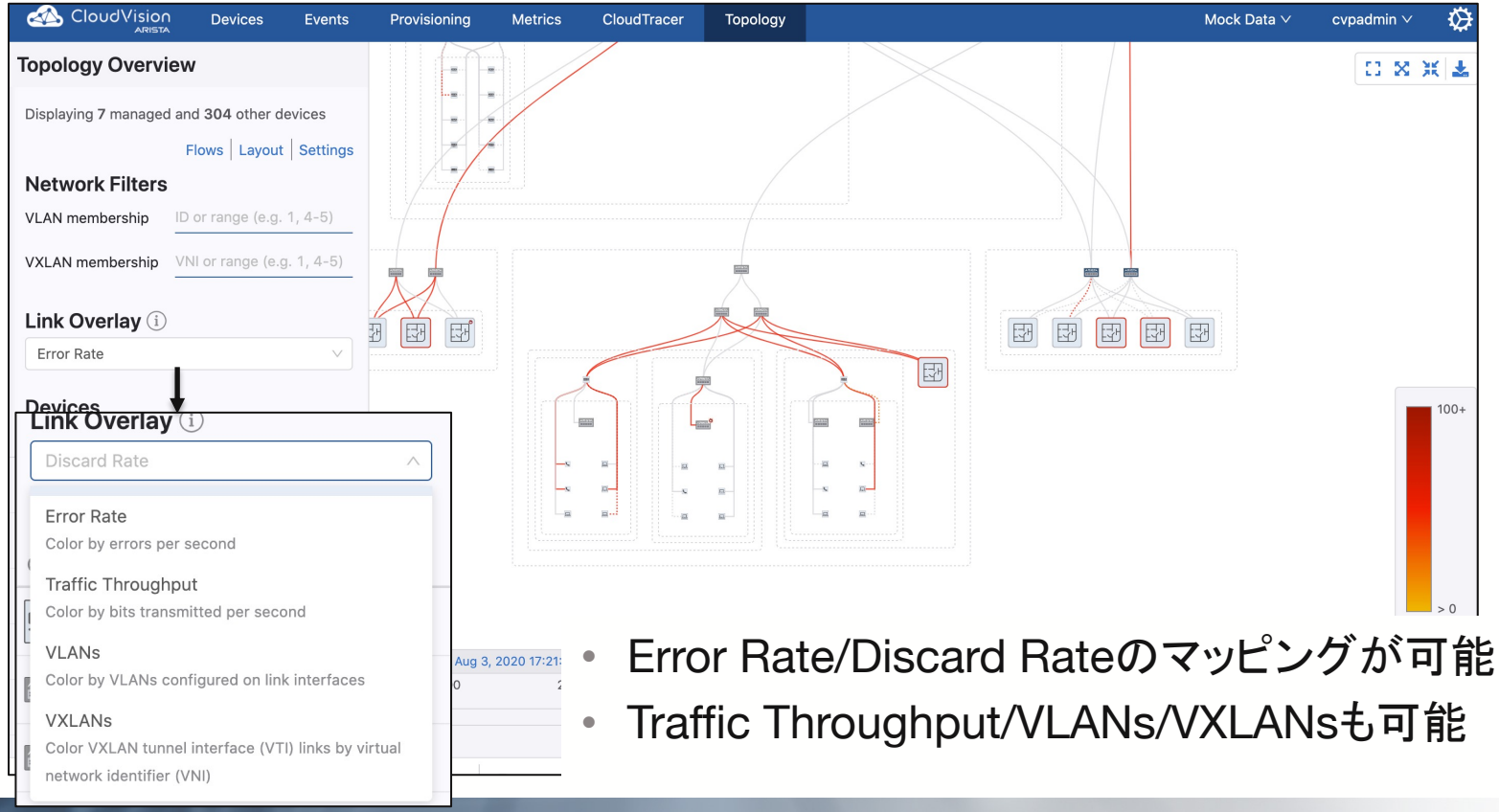

**ARISTA** 

#### Event Alert

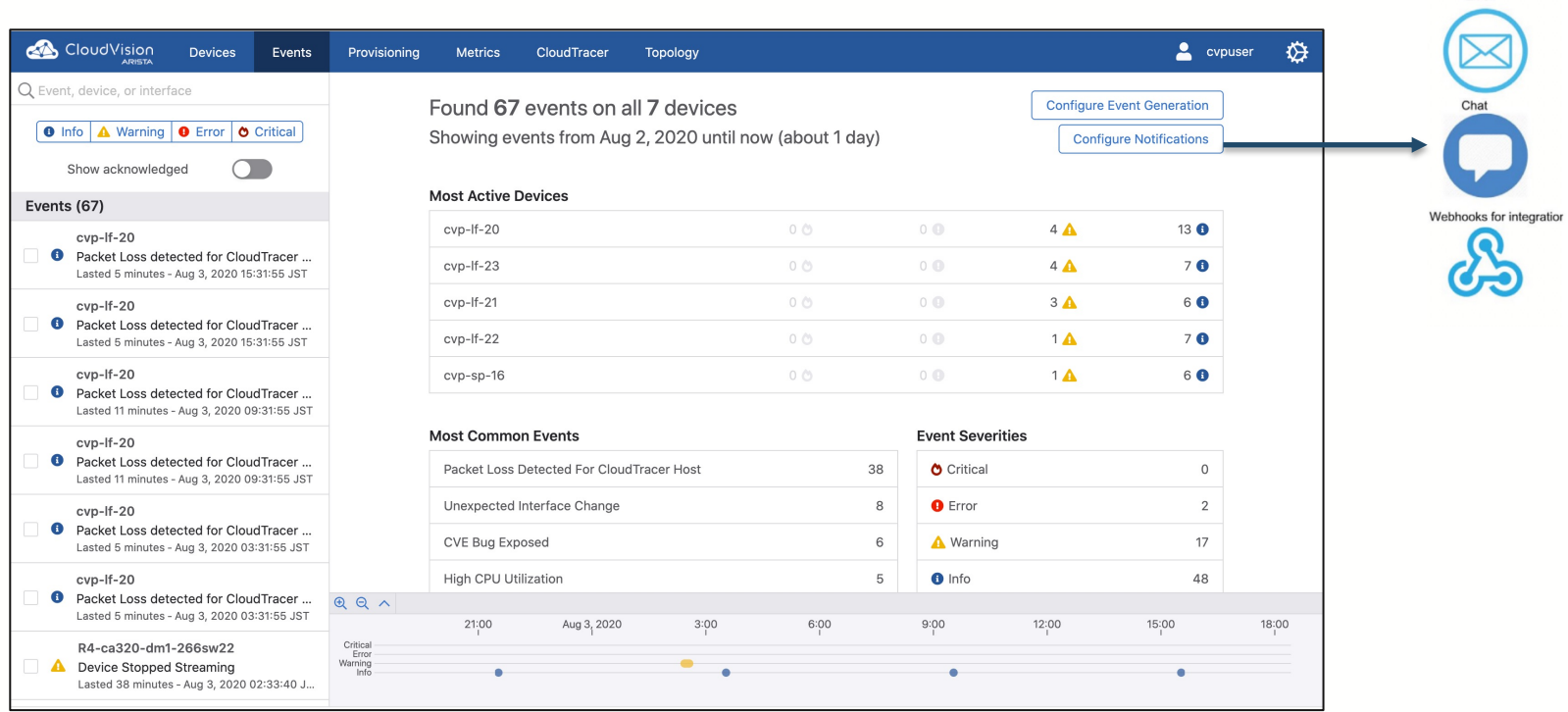

• Event情報をメール/Slackなどのツールに通知可能

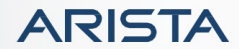

Email

#### Traffic Flow on テレメトリー

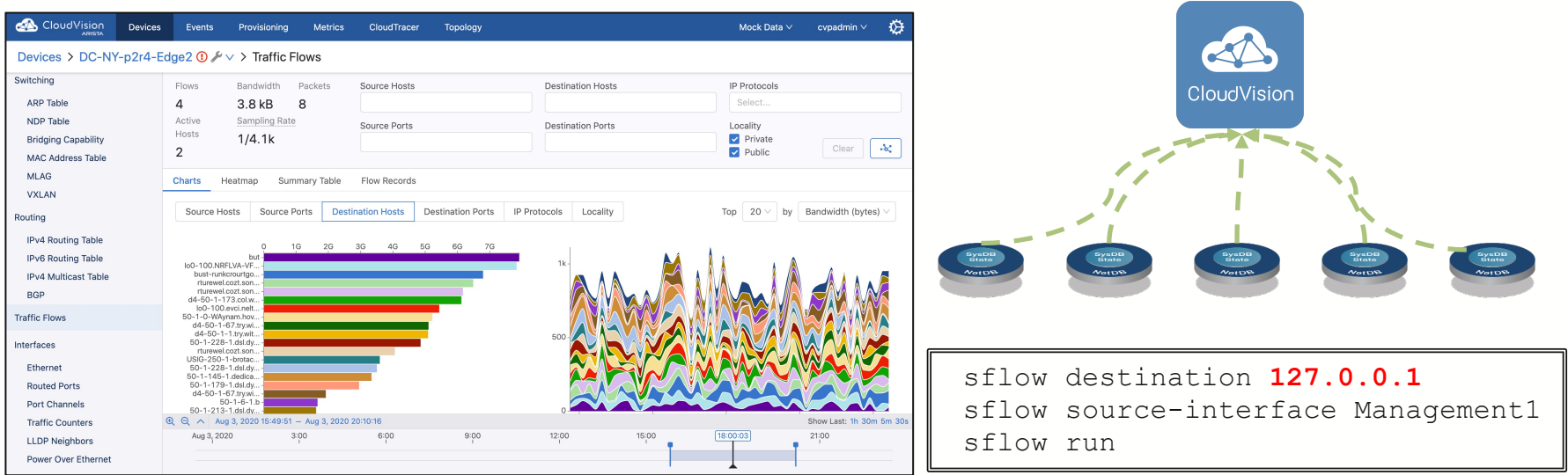

- sFlow/IPFIXでExportされたトラフィックフローデータをローカルに転送
- フロー情報をテレメトリーデータとして変換し、コレクタに送る

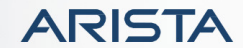

#### テレメトリーまとめ

- 大容量トラフィック、高速インターフェース、多くのユーザを抱えるデータセンターで は従来のSNMP/Syslogなどの運用方法ではきめ細やかな情報収集や他システ ムとの連動が難しいケースがある
- テレメトリーは機器側より加工しやすいデータ・フォーマットでコレクタに送る仕組み
- 可視化をする事でトラブルの早期発見が可能に
- そのデータを用いてのトポロジーマップ作成/フロー情報表示などにも使える
- 機械学習(ML)などによる相関付けやアノマリー検出なども可能に

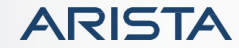

これからのテレメトリー

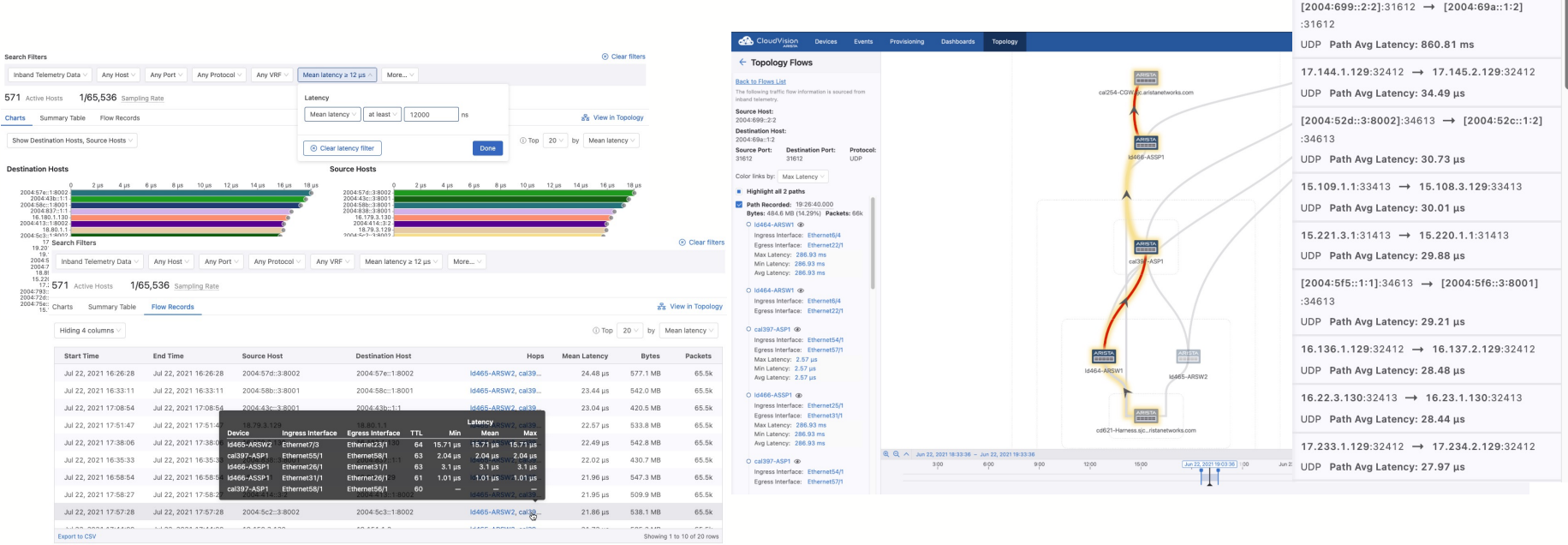

• データプレーンの転送時間を測定可能なin-band telemetryとの連動 • フロー情報やトポロジーマップと連動する事でより詳細のトラブルシューティング情報を 得る事が出来る

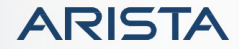

Top  $50 \vee$  flows sorted by Avg Latency

 $links$ 

**Flows** 

#### まとめ

- 本セッションでは下記の概要を説明
	- IP ClosデザインのメリットおよびVXLANを使ったオーバーレイネットワーク
	- ZTPの技術実現方法および実際に使われている手法
	- Ansibleによる作業や設定の自動化および雛形化の重要性
	- テレメトリーを使ったネットワーク監視の最新動向
- これらを踏まえて実際のデータセンターネットワーク運用者がどの様な対応をし は下記セッションを受講
	- C6 どう使う?データセンターネットワーキング最前線 Yahoo! JAPAN実用例
		- ≫ https://www.nic.ad.jp/iw2021/program/detail/#c6
	- C7 どう使う?データセンターネットワーキング最前線 LINE実用例
		- ≫ https://www.nic.ad.jp/iw2021/program/detail/#c6

# Thank You

# www.arista.com

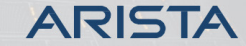

Public. Copyright © Arista 2020. All rights reserved.